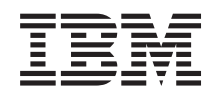

# System i Zarządzanie systemami Zarządzanie czasem

*Wersja 6 wydanie 1*

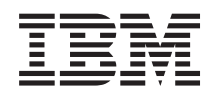

# System i Zarządzanie systemami Zarządzanie czasem

*Wersja 6 wydanie 1*

#### **Uwaga**

Przed skorzystaniem z tych informacji oraz z produktu, którego dotyczą, należy przeczytać informacje zawarte w sekcji ["Uwagi",](#page-54-0) na stronie 49.

To wydanie dotyczy systemu operacyjnego IBM i5/OS (numer produktu 5761-SS1) wersja 6, wydanie 1, modyfikacja 0, a także wszystkich kolejnych wydań i modyfikacji, chyba że w nowych wydaniach zostanie określone inaczej. Wersja ta nie działa na wszystkich modelach komputerów z procesorem RISC ani na modelach z procesorem CISC.

# **Spis treści**

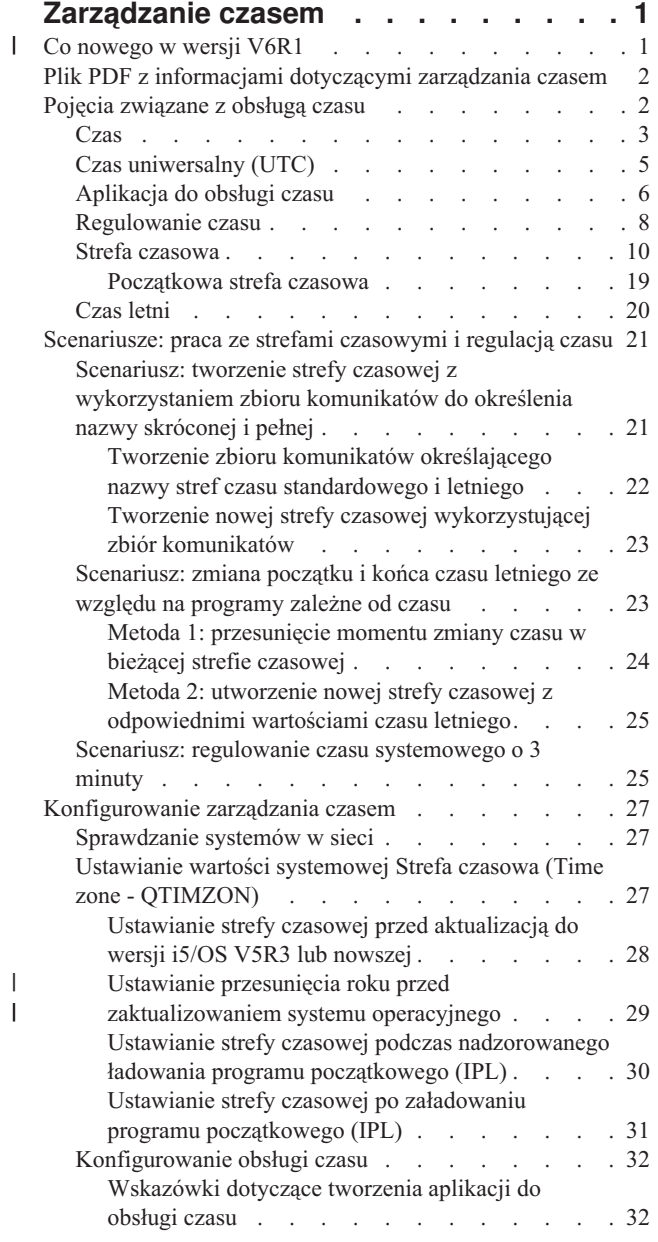

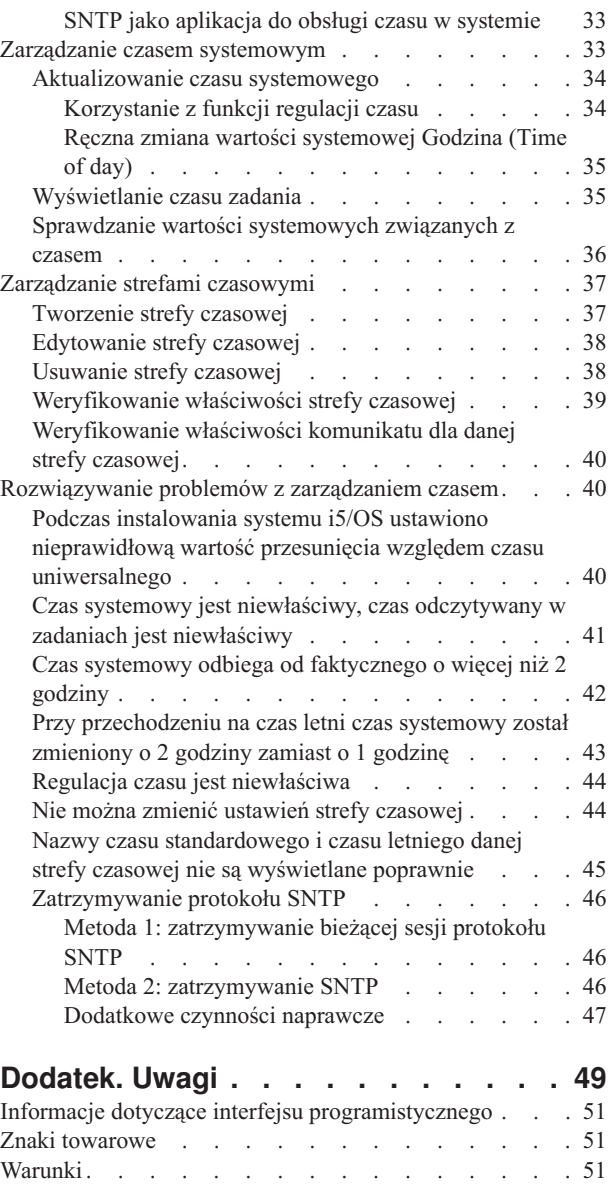

| |

# <span id="page-6-0"></span>**Zarządzanie czasem**

Dzięki komponentowi Zarządzanie czasem w programie System i Navigator możliwa jest praca z funkcjami strefy czasowej i regulacji czasu. Funkcje te umożliwiają określenie strefy czasowej dla systemu oraz regulację czasu systemowego.

Ponadto można wskazać oprogramowanie do obsługi czasu służące do synchronizacji czasu systemowego z czasem pobieranym z zewnętrznego źródła.

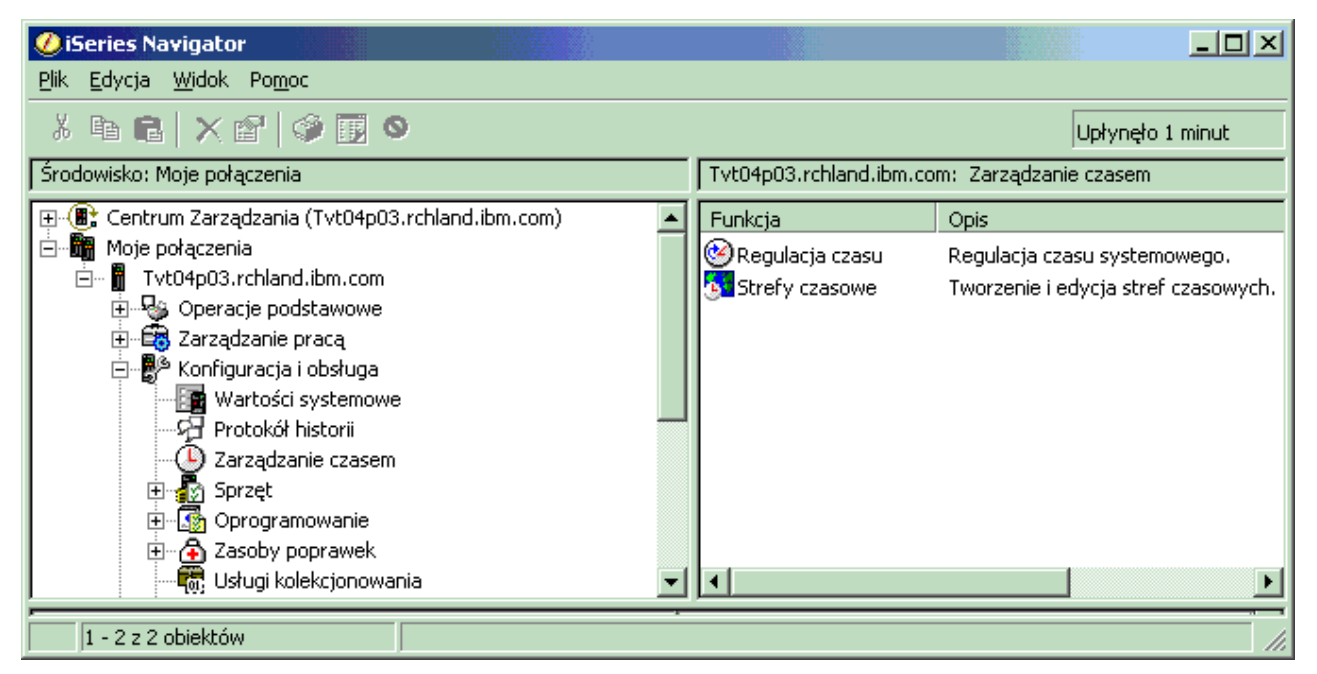

Funkcja strefy czasowej umożliwia wybieranie strefy, z jakiej system ma korzystać. W systemie jest wbudowanych wiele stref czasowych, można też utworzyć własną strefę. Opisy stref czasowych zawierają m.in. informacje o tym, czy w systemie ma być uwzględniany czas letni. Jeśli system uwzględnia czas letni, to będzie automatycznie zmieniać czas systemowy z chwilą rozpoczęcia i zakończenia okresu czasu letniego.

Funkcja regulowania czasu umożliwia ręczne uruchomienie regulowania czasu systemowego. Ponadto można wskazać oprogramowanie do obsługi czasu służące do automatycznego regulowania czasu (synchronizacji czasu systemowego z czasem pobieranym z zewnętrznego źródła).

Funkcje zarządzania czasem programu System i Navigator są również dostępne przez sieć WWW. Można z nich korzystać za pomocą przeglądarki WWW.

### **Informacje pokrewne**

Zadania programu System i Navigator w sieci WWW

### **Co nowego w wersji V6R1** |

Poniżej omówiono nowe lub znacznie zmienione informacje zawarte w kolekcji tematów dotyczącej zarządzania | czasem. |

### **Nowe strefy czasowe** |

System operacyjny udostępnia w tej wersji kilka nowych stref czasowych. Szczegółowe informacje na ten temat zawiera sekcja "Strefa [czasowa"](#page-15-0) na stronie 10. ||

### <span id="page-7-0"></span>**Nowe wartości stref czasowych** |

Opisy stref czasowych zawierają trzy nowe wartości: Przesunięcie roku (Year offset), Przesunięcie czasu letniego | (Daylight saving time shift) oraz Nazwa alternatywna (Alternate name). Przesunięcie roku (Year offset) wskazuje | różnicę w latach między bieżącym rokiem kalendarza gregoriańskiego a bieżącym rokiem kalendarza używanego w | strefie czasowej wybranej w systemie. Wartość Przesunięcie czasu letniego (Daylight saving time shift) reprezentuje | liczbę minut, o które przesuwa się do przodu czas miejscowy z początkiem czasu letniego, lub liczbę minut, o które | cofa się czas miejscowy z końcem czasu letniego. Atrybut Nazwa alternatywna (Alternate name) umożliwia określanie właściwej pozycji w bazie danych Olson, z której korzysta środowisko Java. | |

Więcej informacji na ten temat zawiera sekcja "Strefa [czasowa"](#page-15-0) na stronie 10. |

#### **Znajdowanie nowych lub zmienionych informacji** |

Aby ułatwić określenie obszarów, w których zostały wprowadzone zmiany techniczne, w Centrum informacyjnym | zastosowano: |

- symbol > służący do zaznaczania początku nowego lub zmienionego fragmentu; |
- | symbol « służący do zaznaczania końca nowego lub zmienionego fragmentu.
- Nowe i zmienione informacje w plikach PDF mogą być oznaczone symbolem | na lewym marginesie. |
- Więcej informacji na temat zmian i nowości w bieżącej wersji zawiera Wiadomość dla użytkowników. |

### **Plik PDF z informacjami dotyczącymi zarządzania czasem**

Informacje zawarte w tym temacie są także dostępne w postaci pliku PDF, który można wyświetlić i wydrukować.

Aby otworzyć lub pobrać wersję PDF tego dokument, należy zaznaczyć temat Zarządzanie czasem (około 706 kB).

Można przeglądać lub pobrać następujące tematy pokrewne:

- Wartości systemowe
- Simple Network Time Protocol

### **Zapisywanie plików PDF**

Aby zapisać plik PDF na stacji roboczej w celu jego wyświetlenia lub wydrukowania, wykonaj następujące czynności:

- 1. Kliknij prawym przyciskiem myszy odsyłacz do pliku PDF w przeglądarce.
- 2. Kliknij opcję zapisania pliku PDF lokalnie.
- 3. Przejdź do katalogu, w którym ma zostać zapisany plik PDF.
- 4. Kliknij opcję **Zapisz**.

### **Pobieranie programu Adobe Reader**

Do przeglądania i drukowania plików PDF potrzebny jest program Adobe Reader. Bezpłatną kopię tego programu

można pobrać z [serwisu](http://www.adobe.com/products/acrobat/readstep.html) WWW firmy Adobe (www.adobe.com/products/acrobat/readstep.html) .

### **Pojęcia związane z obsługą czasu**

Przed przystąpieniem do obsługi czasu systemowego warto zapoznać się z pewnymi podstawowymi pojęciami, takimi jak strefy czasowe, czas uniwersalny UTC i czas letni.

#### **Zadania pokrewne**

<span id="page-8-0"></span>["Konfigurowanie](#page-32-0) zarządzania czasem" na stronie 27

Przed rozpoczęciem korzystania z funkcji zarządzania czasem trzeba odpowiednio skonfigurować system. Należy m.in. włączyć stosowanie stref czasowych i aplikacji do obsługi czasu.

## **Czas**

| | | | Kwestia czasu w systemie wiąże się z kilkoma pojęciami, takimi jak strefy czasowe, czas uniwersalny (UTC), czas systemowy i czas zadania. Każdy system lub partycja ma własny czas nazywany czasem systemowym. Czas systemowy jest wyświetlany za pomocą wartości systemowej określającej godzinę.

Czas systemowy to bardzo ważne pojęcie. Trzeba jednak poznać także inne istotne pojęcia związane z czasem i zarządzaniem nim. Opisano je poniżej.

### **Miejscowy czas systemowy (czas systemowy)**

Miejscowy czas systemowy jest obliczany na podstawie przesunięcia (różnicy) między ustawioną w systemie strefą czasową a czasem uniwersalnym. Podobnie obliczany jest lokalny rok. Miejscowy czas systemowy wyświetla się za pomocą wartości systemowej Godzina (Time of day). Pojęć ″miejscowy czas systemowy″ i ″czas systemowy″ używa się zamiennie.

### **Lokalny czas zadania**

Lokalny czas zadania określa się na podstawie przesunięcia strefy czasowej i przesunięcia roku zadania względem czasu uniwersalnego. Lokalną datę i czas zadania można odczytać we właściwościach zadania na stronie Data/godzina (Date/Time). | | |

### **Czas uniwersalny (UTC)**

Czas uniwersalny (UTC) stanowi podstawę do obliczania miejscowego czasu systemowego i lokalnego czasu zadania. Dodając do czasu UTC przesunięcie względem czasu UTC i przesunięcie roku, uzyskujemy | | |

miejscowy czas systemowy (czas systemowy).

### **Przesunięcie względem czasu uniwersalnego**

Przesunięcie względem czasu uniwersalnego określa różnicę w godzinach i minutach między czasem UTC a miejscowym czasem systemowym. Wartość ujemna oznacza, że obszar znajduje się na zachód od strefy, w której panuje czas UTC (w pobliżu południka zerowego), wartość dodatnia natomiast oznacza położenie na wschód.

#### **Przesunięcie roku** |

Przesunięcie roku wskazuje różnicę w latach między bieżącym rokiem kalendarza gregoriańskiego a bieżącym rokiem kalendarza używanego przez strefę czasową wybraną w systemie.

#### **Czas letni** |

| |

| |

| | |

Czas letni to taki okres w roku, kiedy czas miejscowy przesuwa się do przodu w stosunku do czasu standardowego.

#### $\mathsf{I}$ **Przesunięcie czasu letniego**

Wartość przesunięcia czasu letniego reprezentuje liczbę minut, o które przesuwa się do przodu czas miejscowy z początkiem czasu letniego, lub liczbę minut, o które cofa się czas miejscowy z końcem czasu letniego.

### **Strefa czasowa**

Ustawienia strefy czasowej określają przesunięcie względem czasu uniwersalnego oraz decydują, czy stosowany jest czas letni. Każda partycja logiczna w systemie może używać innej strefy czasowej.

Omówione powyżej pojęcia są reprezentowane przez różne wartości systemowe dotyczące czasu. Zostanie to omówione na przykładzie dwóch systemów, w których używane są różne strefy czasowe.

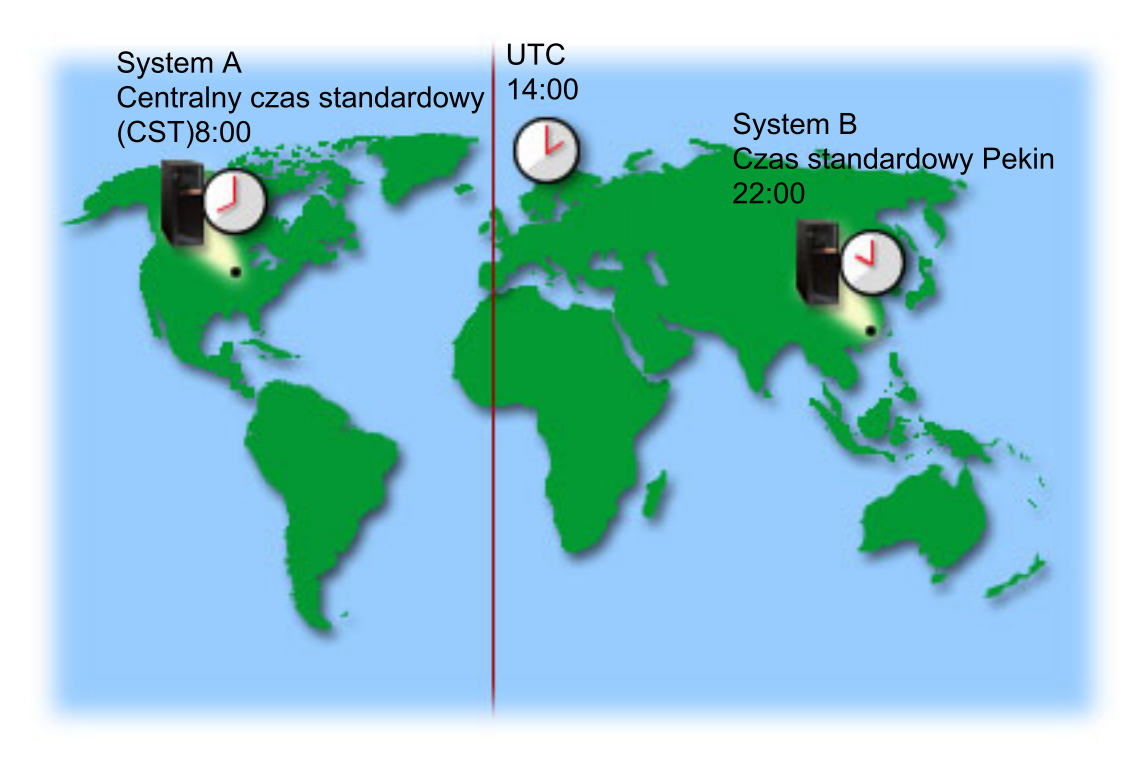

Rysunek przedstawia dwa systemy w różnych strefach czasowych. System A jest w strefie CST, natomiast System B w strefie ″Pekin - czas standardowy″.

Wartości czasu w tych systemach są następujące:

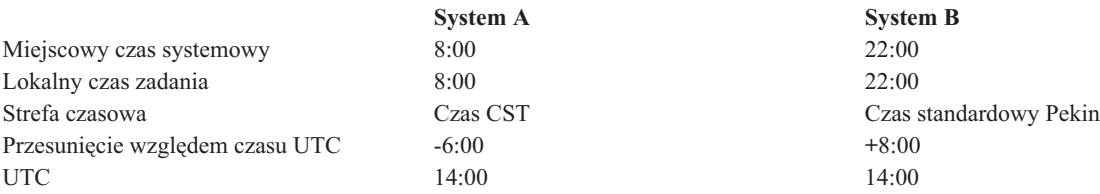

### **Pojęcia pokrewne**

"Czas [uniwersalny](#page-10-0) (UTC)" na stronie 5

Czas uniwersalny (UTC) to miara czasu utrzymywana przez laboratoria na całym świecie na podstawie wskazań bardzo dokładnych zegarów atomowych. Czas UTC jest wyznaczany z dokładnością do jednej nanosekundy (jednej miliardowej części sekundy) na dzień. Jest to czas oparty na bieżącym roku kalendarza gregoriańskiego i wyznaczany dla 0 stopni długości geograficznej, czyli południka zerowego (południka Greenwich).

#### "Strefa [czasowa"](#page-15-0) na stronie 10

System operacyjny i5/OS udostępnia wiele stref czasowych. Można skorzystać z jednej ze stref wbudowanych w system lub utworzyć własne.

#### "Czas letni" na [stronie](#page-25-0) 20

Czas letni to taki okres w ciągu roku, kiedy czas miejscowy przesuwa się do przodu w stosunku do czasu standardowego. Na ogół zmienia się go o godzinę, jednak faktyczna wartość zmiany jest określana przez wartość przesunięcia czasu letniego zawartą w opisie strefy czasowej.

["Zarządzanie](#page-42-0) strefami czasowymi" na stronie 37

Wartość systemowa Strefa czasowa (Time zone - QTIMZON) określa nazwę opisu strefy czasowej, służącego do obliczania miejscowego czasu systemowego. W zależności od tego, jaki opis strefy czasowej jest używany, system operacyjny i5/OS może automatycznie dokonać regulacji miejscowego czasu systemowego po przejściu na czas letni.

#### **Informacje pokrewne**

<span id="page-10-0"></span>Wartości systemowe określające datę i godzinę: bieżąca godzina

# **Czas uniwersalny (UTC)**

Czas uniwersalny (UTC) to miara czasu utrzymywana przez laboratoria na całym świecie na podstawie wskazań |

bardzo dokładnych zegarów atomowych. Czas UTC jest wyznaczany z dokładnością do jednej nanosekundy (jednej |

miliardowej części sekundy) na dzień. Jest to czas oparty na bieżącym roku kalendarza gregoriańskiego i wyznaczany |

dla 0 stopni długości geograficznej, czyli południka zerowego (południka Greenwich). |

Czas uniwersalny kalendarza gregoriańskiego stanowi podstawę do obliczania czasu systemowego. Czas systemowy wyznacza się dodając do czasu UTC różnicę względem czasu UTC. Różnica jest podawana w godzinach i minutach i określa, czy system znajduje się na obszarze położonym na zachód czy na wschód względem południka zerowego. W przypadku obszarów położonych na zachód różnica jest ujemna, w przypadku obszarów położonych na wschód dodatnia. Jak już wspomniano, po dodaniu różnicy do czasu UTC otrzymuje się czas systemowy. Do wyświetlania czasu systemowego służy wartość systemowa Godzina (Time of day).

W systemach korzystających z kalendarza innego niż gregoriański do roku kalendarza gregoriańskiego dodawana jest |

wartość Przesunięcie roku (Year offset), co pozwala obliczyć lokalny rok systemowy. Na przykład jeśli w opisie strefy |

czasowej podano Przesunięcie roku (Year offset) o wartości -57, to lokalny rok systemowy oblicza się, odejmując 57 |

od bieżącego roku kalendarza gregoriańskiego. |

Poniższy rysunek przedstawia położenie czasu UTC względem Systemu A. Wartość czasu UTC to 16:00. System A znajduje się w Stanach Zjednoczonych w strefie czasowej CST (Central Standard Time). System A leży o 6 godzin na zachód względem czasu UTC. Zatem przesunięcie czasu Systemu A w stosunku do czasu UTC wynosi -06:00 godzin. Aby wyznaczyć czas systemowy Systemu A, należy dodać wartość przesunięcia (które w tym przypadku jest ujemne) do czasu UTC, tzn. wykonać dodawanie -06:00 + 16:00. W wyniku tego obliczenia miejscowy czas systemowy w Systemie A to godzina 10:00 rano.

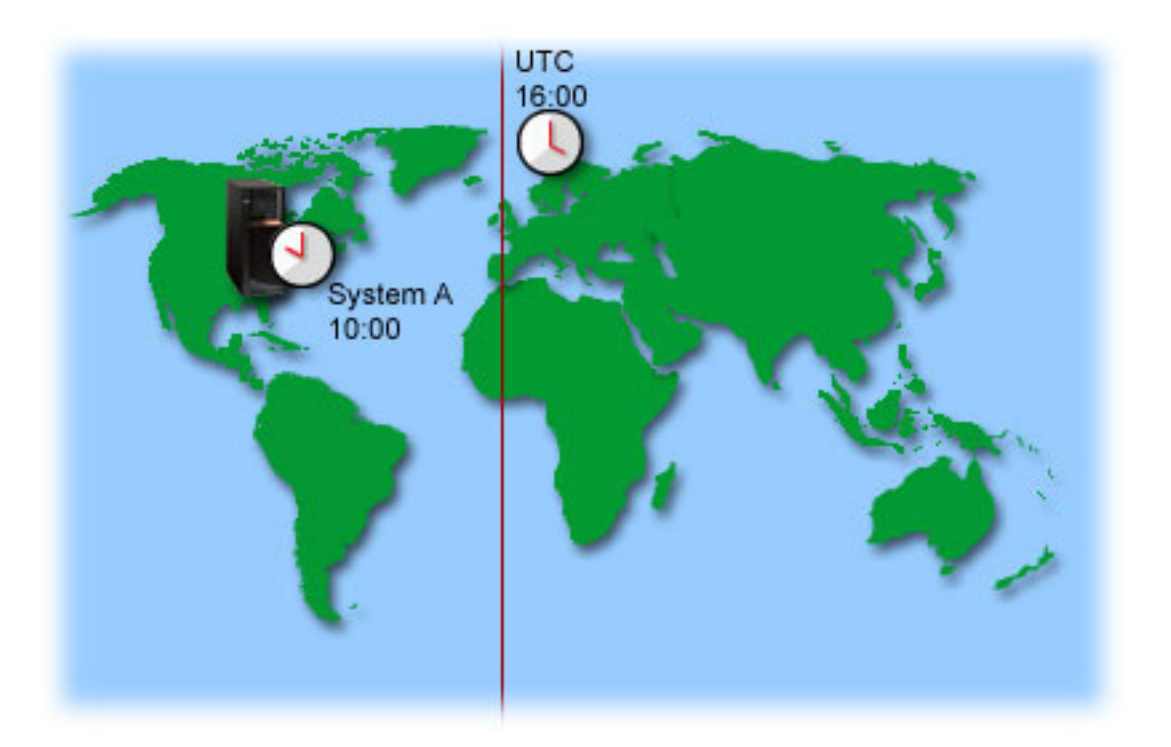

### **Pojęcia pokrewne**

["Czas"](#page-8-0) na stronie 3

Kwestia czasu w systemie wiąże się z kilkoma pojęciami, takimi jak strefy czasowe, czas uniwersalny (UTC), czas

<span id="page-11-0"></span>systemowy i czas zadania. Każdy system lub partycja ma własny czas nazywany czasem systemowym. Czas systemowy jest wyświetlany za pomocą wartości systemowej określającej godzinę.

### **Informacje pokrewne**

Wartości systemowe określające datę i godzinę: bieżąca godzina

### **Aplikacja do obsługi czasu**

Aplikacja do obsługi czasu synchronizuje czas systemowy z czasem pobieranym z zewnętrznego źródła.

Poszczególne aplikacje różnią się od siebie i są różnie programowane. Zasadnicze działanie pozostaje jednak identyczne: odczyt czasu z zewnętrznego źródła i porównanie tej wartości z czasem systemowym. Jeśli wartości się różnią, następuje uruchomienie regulacji czasu. Minimalna różnica, przy której jest uruchamiane regulowanie, zależy od konkretnej aplikacji.

Aplikację do obsługi czasu można ustawić za pomocą wartości systemowej określającej regulację czasu (QTIMADJ). System nie wymusza korzystania z podanej aplikacji. Wartość służy jedynie do identyfikacji oprogramowania, które ma być używane. Wykorzystanie tej wartości zapobiega konfliktom między aplikacjami do obsługi czasu, o ile te aplikacje odpowiednio ją obsługują. W systemie nie sprawdza się, czy wartość jest poprawna i czy oprogramowanie rzeczywiście służy do regulacji czasu. Nazwy dostarczanych przez IBM aplikacji używanych do regulacji czasu zaczynają się ciągiem znaków QIBM, na przykład QIBM\_OS400\_SNTP. Inni dostawcy oprogramowania powinni także stosować się do tych konwencji nazewnictwa (nazwa przedsiębiorstwa\_nazwa produktu).

W aplikacji do obsługi czasu powinno się na początku sprawdzać wspomnianą wartość systemową. Jeśli zawiera ona identyfikator innego oprogramowania do obsługi czasu, należy poinformować użytkownika o tym fakcie i poprosić o potwierdzenie uruchomienia bieżącej aplikacji. Jeśli z wartością systemową nie skojarzono żadnego identyfikatora, należy go ustawić na identyfikator bieżącej aplikacji. Przed zakończeniem regulacji wartość systemowa powinna zostać ponownie sprawdzona za pomocą oprogramowania do regulowania czasu. Powinno się ją ustawić na wartość NONE tylko wtedy, gdy bieżąca wartość określa aplikację, która właśnie kończy pracę.

Do obsługi czasu systemowego można użyć aplikacji SNTP. Jest ona dostarczana przez IBM. Może pełnić funkcje klienta, serwera lub jednocześnie obie te funkcje.

Rys. 1 na [stronie](#page-12-0) 7 przedstawia sytuację, w której System A używa aplikacji SNTP jako klienta i serwera. Klient SNTP pobiera wartość czasu z zewnętrznego źródła. Źródło to określa administrator. Aplikacja SNTP synchronizuje czas uniwersalny (UTC) Systemu A z wartością pobieraną z zewnętrznego źródła. Następnie serwer SNTP (System A) wysyła wartość czasu do wszystkich systemów będących klientami SNTP (Systemu B oraz Klienta A), które są połączone z tym serwerem.

<span id="page-12-0"></span>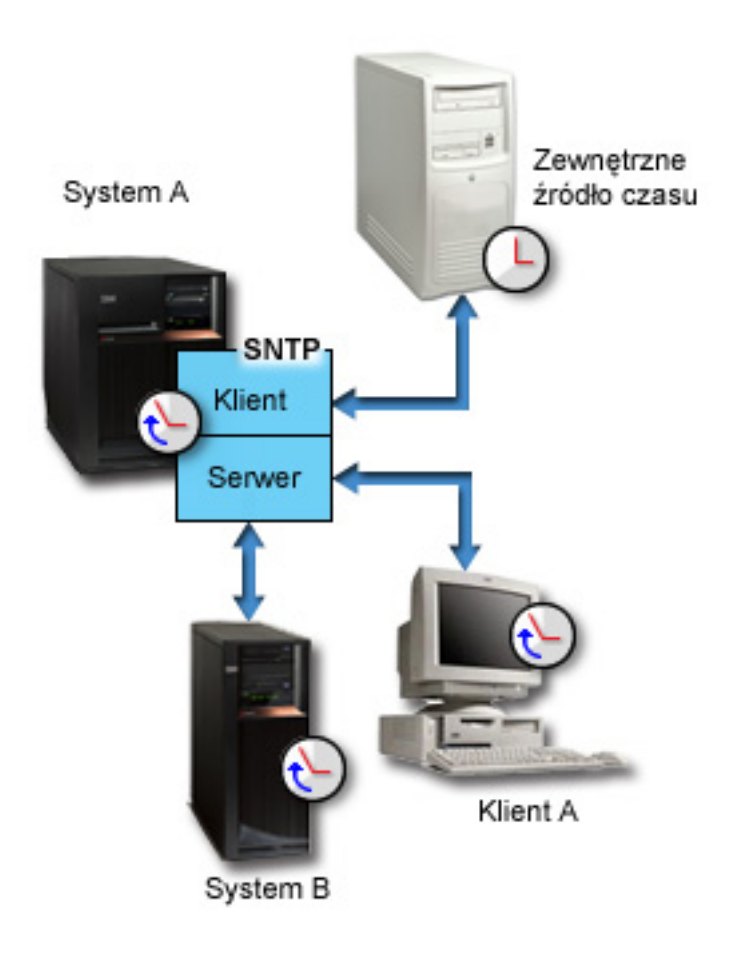

*Rysunek 1. Aplikacja SNTP w roli klienta i serwera*

Rys. 2 na [stronie](#page-13-0) 8 przedstawia sytuację, w której System A używa serwera SNTP. W tym przypadku czas UTC jest wczytywany z systemu, a nie synchronizowany ze źródłem zewnętrznym. Ta wewnętrzna wartość czasu jest wysyłana do wszystkich podłączonych klientów SNTP (Systemu B i Klienta A).

<span id="page-13-0"></span>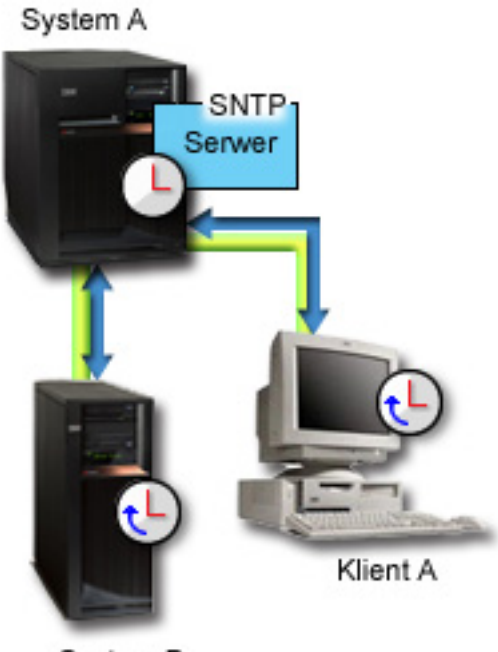

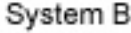

### *Rysunek 2. Aplikacja SNTP w roli serwera*

### **Pojęcia pokrewne**

"Regulowanie czasu"

Funkcja regulacji czasu dostępna w programie System i Navigator umożliwia przestawianie czasu systemowego ręcznie lub automatycznie (przy użyciu aplikacji do obsługi czasu).

["Konfigurowanie](#page-37-0) obsługi czasu" na stronie 32

Jeśli planowane jest używanie aplikacji do obsługi czasu w celu synchronizacji czasu systemowego z czasem pochodzącym z zewnętrznego źródła, należy skonfigurować tę aplikację w każdym systemie. Można skorzystać z aplikacji do obsługi czasu SNTP (Simple Network Time Protocol) lub z własnej aplikacji.

### **Informacje pokrewne**

Wartości systemowe określające datę i godzinę: regulacja czasu

Simple Network Time Protocol

### **Regulowanie czasu**

Funkcja regulacji czasu dostępna w programie System i Navigator umożliwia przestawianie czasu systemowego ręcznie lub automatycznie (przy użyciu aplikacji do obsługi czasu).

Regulacja to lepsza metoda zmiany czasu niż ustawianie wartości systemowej określającej bieżący czas. W pierwszym przypadku następuje bowiem równomierne przyspieszenie lub opóźnienie upływu czasu, w drugim przypadku wykonywana jest jednorazowa skokowa zmiana czasu.

Jeśli nie używa się funkcji regulacji czasu, to można ręcznie zmienić czas systemowy, modyfikując wartość systemową określającą bieżącą godzinę. Na przykład, aby przesunąć czas systemowy o 3 minuty do tyłu z godziny 15:00:00 (gg:mm:ss), trzeba ręcznie ustawić wartość systemową bieżącej godziny na 14:57:00. W ten sposób czas między godziną 14:57:00 i 15:00:00 będzie się powtarzał. Może to doprowadzić do problemów z aplikacjami, w których czas jest istotny.

Aby uniknąć problemów tego typu, można skorzystać z funkcji regulacji czasu. Wówczas żaden moment w czasie nie zostanie opuszczony, żaden też nie wystąpi dwukrotnie. Regulacja czasu oznacza przyspieszenie lub spowolnienie

zegara, tak że stopniowo uzyskuje się pożądaną wartość bieżącego czasu. Regulacja nie wiąże się z jednorazową skokową zmianą, jak to jest w przypadku ręcznego ustawienia wartości systemowej. Jej przeprowadzenie wymaga jednak czasu, nie jest natychmiastowe. Regulacja czasu o 1 sekundę może na przykład trwać aż 10 sekund czasu faktycznego.

Na poniższym rysunku przedstawiono różnice między ręcznym ustawieniem bieżącego czasu i wykorzystaniem funkcji regulowania czasu. Linie ilustrują postęp czasu. Fragment zaznaczony na niebiesko w przypadku ręcznej zmiany czasu odpowiada okresowi, który jest opuszczany lub powtarzany, w przypadku regulowania czasu natomiast jest to okres, w którym czas płynie równomiernie (choć szybciej lub wolniej).

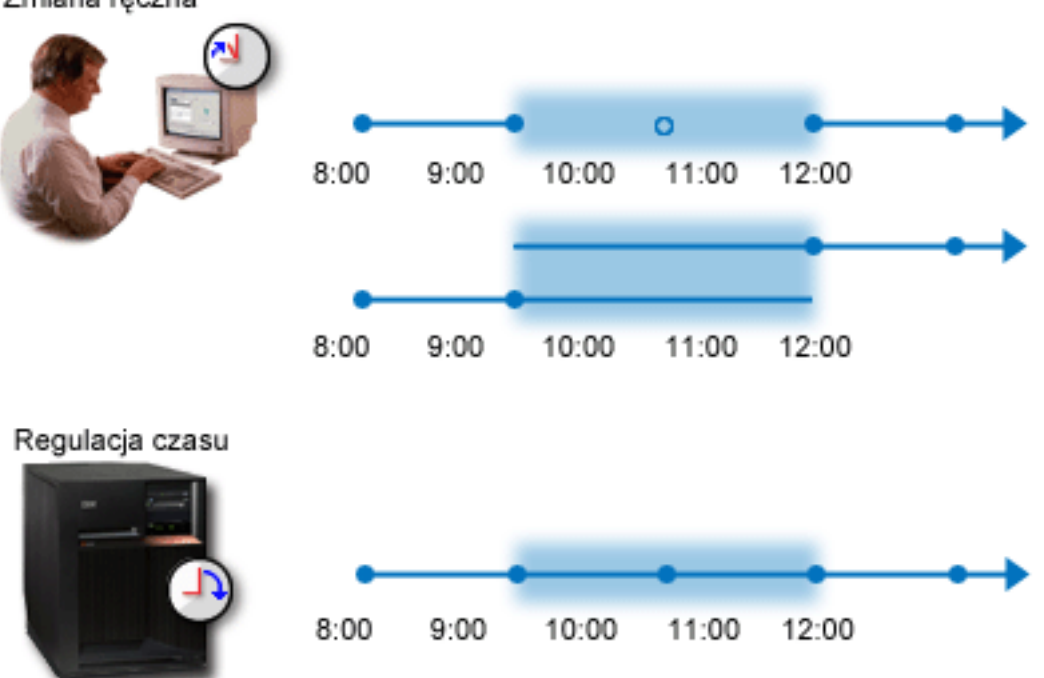

Zmiana reczna

Rysunek ″Zmiana ręczna″ ilustruje fakt, że jeśli o godzinie 9:00 ustawi się czas systemowy na 11:00, pomijany jest dwugodzinny okres między 9:00 i 11:00. Podobnie, jeśli o godzinie 11:00 przestawi się czas na godzinę 9:00, okres dwóch godzin będzie powtórzony.

Rysunek ″Regulacja czasu″ ilustruje fakt, że funkcja regulacji czasu nie powoduje ani opuszczenia niektórych momentów, ani ich powtórzenia. Upływ czasu zostaje przyspieszony lub spowolniony aż do uzyskania odpowiedniej wartości. Faktyczny czas trwania tej operacji zależy od wielkości zmiany. Maksymalną wartością regulacji (dodatniej lub ujemnej) są dwie godziny. Regulacja czasu zapewnia nieprzerwany upływ czasu systemowego. Dlatego też jest to sugerowana metoda zmiany czasu.

Więcej informacji na temat zmiany czasu systemowego (ręcznej lub za pomocą funkcji regulacji czasu) zawiera sekcja Aktualizowanie czasu systemowego.

### **Pojęcia pokrewne**

["Aplikacja](#page-11-0) do obsługi czasu" na stronie 6

Aplikacja do obsługi czasu synchronizuje czas systemowy z czasem pobieranym z zewnętrznego źródła.

"Scenariusz: regulowanie czasu [systemowego](#page-30-0) o 3 minuty" na stronie 25

Czas systemowy można ręcznie przestawić o 3 minuty. Regulacja czasu różni się od ustawienia wartości systemowej określającej bieżący czas. Regulacja czasu to sugerowana metoda zmiany czasu systemowego.

#### **Zadania pokrewne**

<span id="page-15-0"></span>["Aktualizowanie](#page-39-0) czasu systemowego" na stronie 34

Aktualizację można wykonać korzystając z funkcji regulacji czasu, co jest metodą preferowaną. Jeśli konieczna jest natychmiastowa zmiana czasu systemowego, to można go zmienić ręcznie, korzystając z wartości systemowej określającej bieżącą godzinę.

"Czas systemowy odbiega od [faktycznego](#page-47-0) o więcej niż 2 godziny" na stronie 42 Może się to zdarzyć, jeśli czas systemowy został nieprawidłowo skorygowany przy zmianie czasu na letni lub zimowy bądź jeśli podczas instalowania systemu i5/OS ustawiono nieprawidłową strefę czasową.

### **Informacje pokrewne**

Wartości systemowe określające datę i godzinę: bieżąca godzina

### **Strefa czasowa**

System operacyjny i5/OS udostępnia wiele stref czasowych. Można skorzystać z jednej ze stref wbudowanych w system lub utworzyć własne.

Strefę czasową można wybrać w każdym systemie będącym elementem danego środowiska biznesowego. Ustawienia strefy czasowej określają przesunięcie względem czasu uniwersalnego (UTC) i to, czy będzie stosowany czas letni. Jeśli ustawiono uwzględnianie czasu letniego, system automatycznie zaktualizuje czas przy wchodzeniu w okres czasu letniego i po jego zakończeniu. Nie trzeba wobec tego ręcznie ustawiać czasu systemowego w momencie zmiany czasu.

Wartość Przesunięcie roku (Year offset) w opisie strefy czasowej określa różnicę w latach między bieżącym rokiem |

kalendarza gregoriańskiego a bieżącym rokiem kalendarza używanego dla strefy czasowej systemu. W systemach | korzystających z kalendarza innego niż gregoriański podana tu wartość Przesunięcie roku (Year offset) jest dodawana |

do roku kalendarza gregoriańskiego, co pozwala obliczyć lokalny rok systemowy. Na przykład jeśli w opisie strefy | czasowej podano Przesunięcie roku (Year offset) o wartości -57, to lokalny rok systemowy oblicza się, odejmując 57 | od bieżącego roku kalendarza gregoriańskiego. |

Wartość Przesunięcie czasu letniego (Daylight saving time shift) w opisie strefy czasowej określa liczbę minut, o które | przesuwa się do przodu czas miejscowy z początkiem czasu letniego, lub liczbę minut, o które cofa się czas miejscowy | z końcem czasu letniego. |

Wartość Nazwa alternatywna (Alternate name) w opisie strefy czasowej określa odpowiednią pozycję w bazie danych | Olson, używanej przez środowisko Java. Maksymalna długość tej wartości to 128 znaków. |

**Uwaga:** Wartości Przesunięcia roku (Year offset), Przesunięcie czasu letniego (Daylight saving time shift) i Nazwa | alternatywna (Alternate name) nie są obsługiwane przez systemy w wersji i5/OS V5R4 i wcześniejszych. |

Można skorzystać z jednej ze stref wbudowanych w system lub utworzyć własne. Aby poddać edycji jedną z | wbudowanych stref czasowych, należy utworzyć nową, opartą na niej strefę. Dzięki temu wprowadzone zmiany nie | zostaną utracone w przypadku ponownej instalacji systemu operacyjnego. Podczas instalowania systemu operacyjnego | strefy czasowe dostarczone z systemem są nadpisywane. Wszystkie identyfikatory stref czasowych dostarczonych | przez IBM zaczynają się znakiem Q. Pełne i skrócone nazwy stref czasowych są wczytywane ze zbioru komunikatów | QCPFMSG. Tworząc własną strefę czasową (nową lub opartą na istniejącej), nie należy rozpoczynać jej identyfikatora | od litery Q. Identyfikatory zaczynające się od litery Q są zastrzeżone dla IBM. |

Strefę czasową można ustawić za pomocą wartości systemowej określającej strefę czasową (QTIMZON). Z wartości tej można skorzystać w systemie i5/OS począwszy od wersji V5R3.

W poniższej tabeli przedstawiono strefy czasowe wbudowane w system.

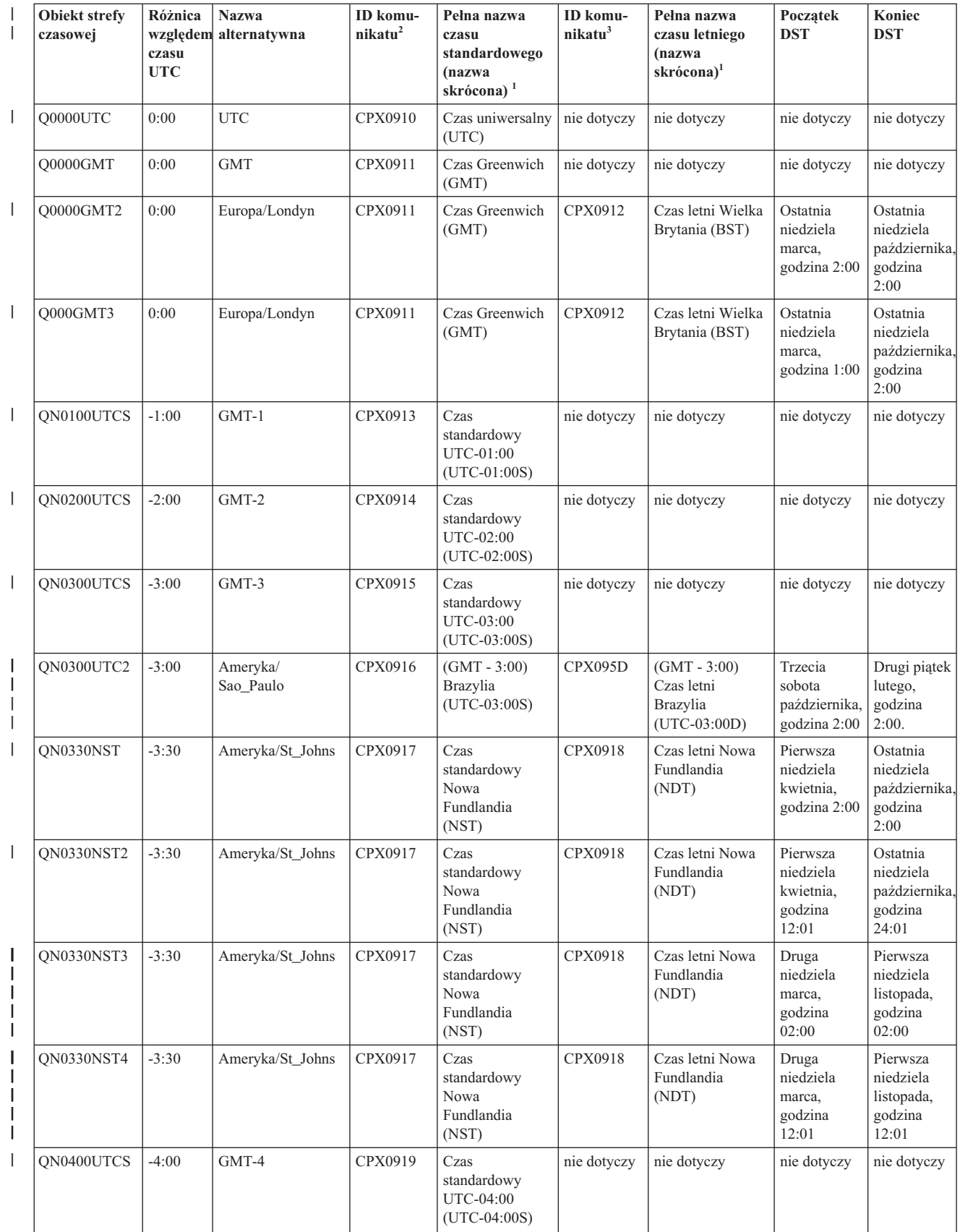

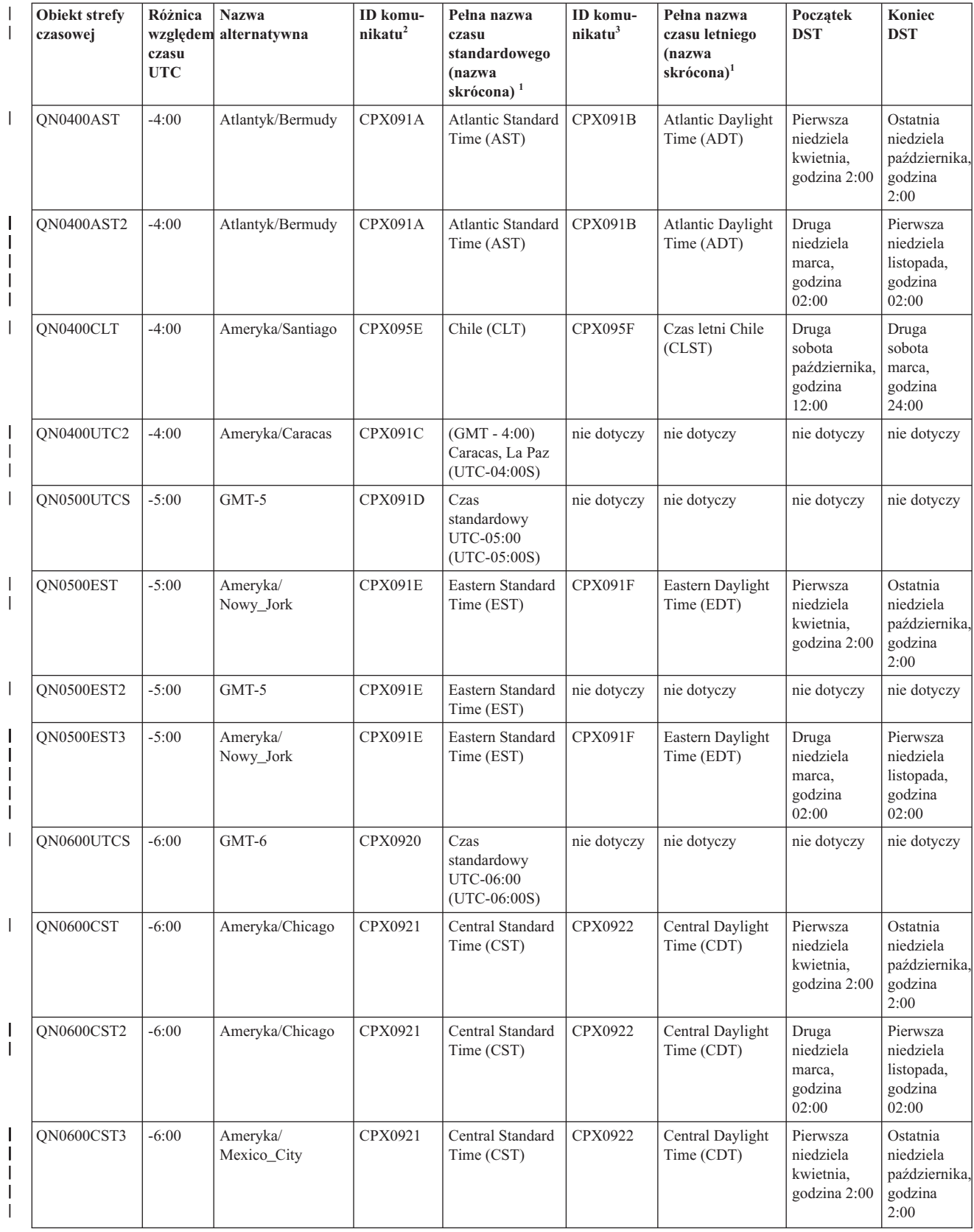

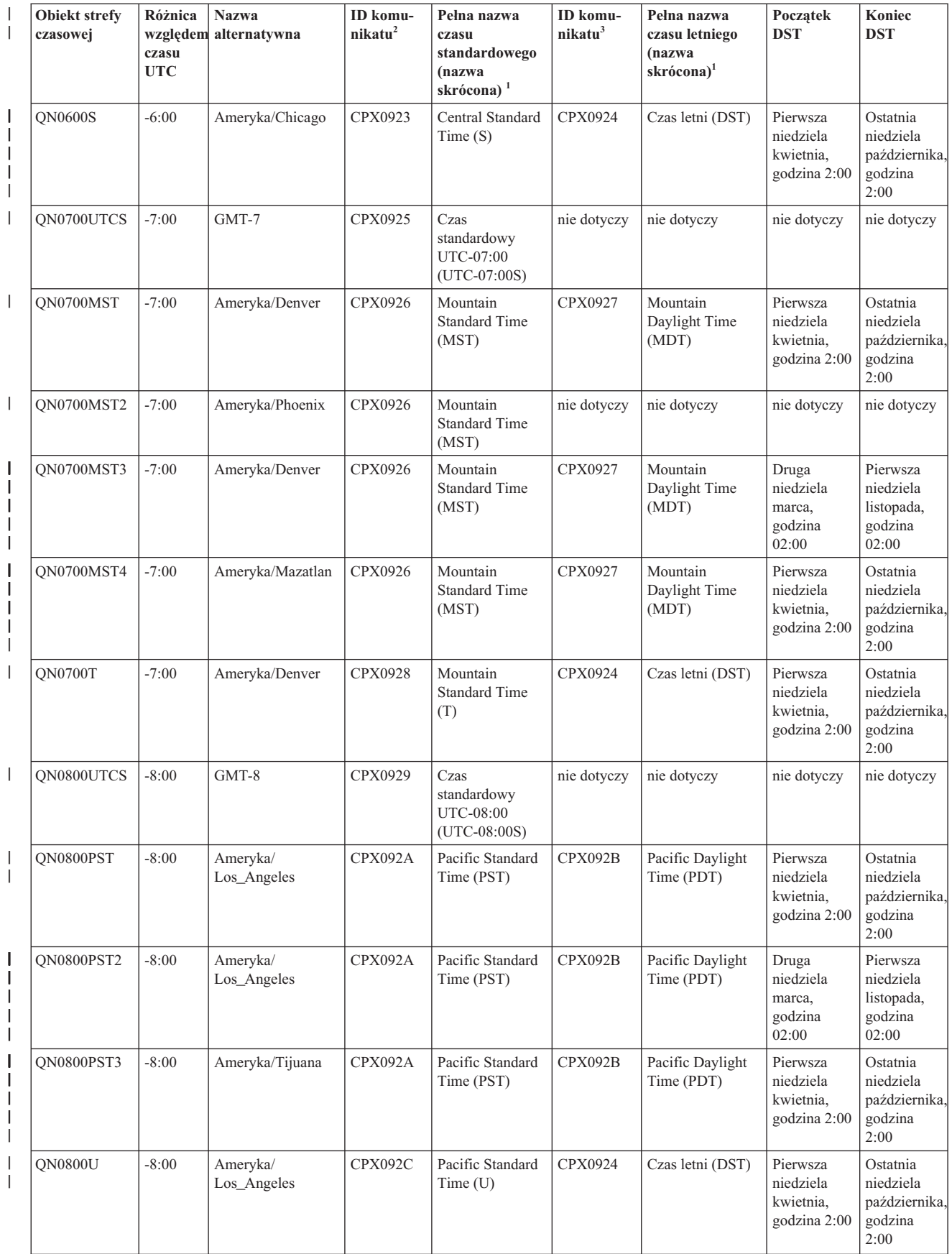

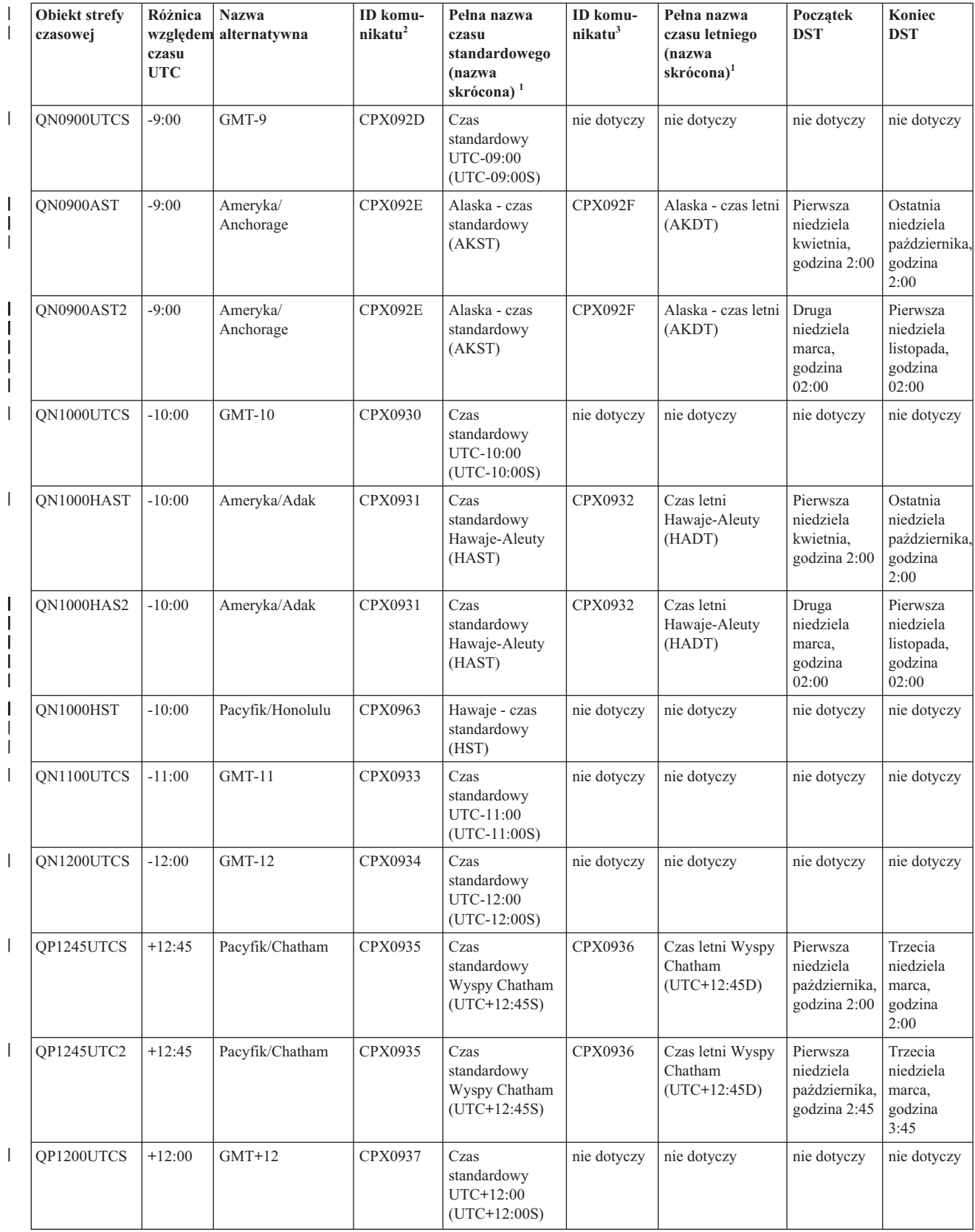

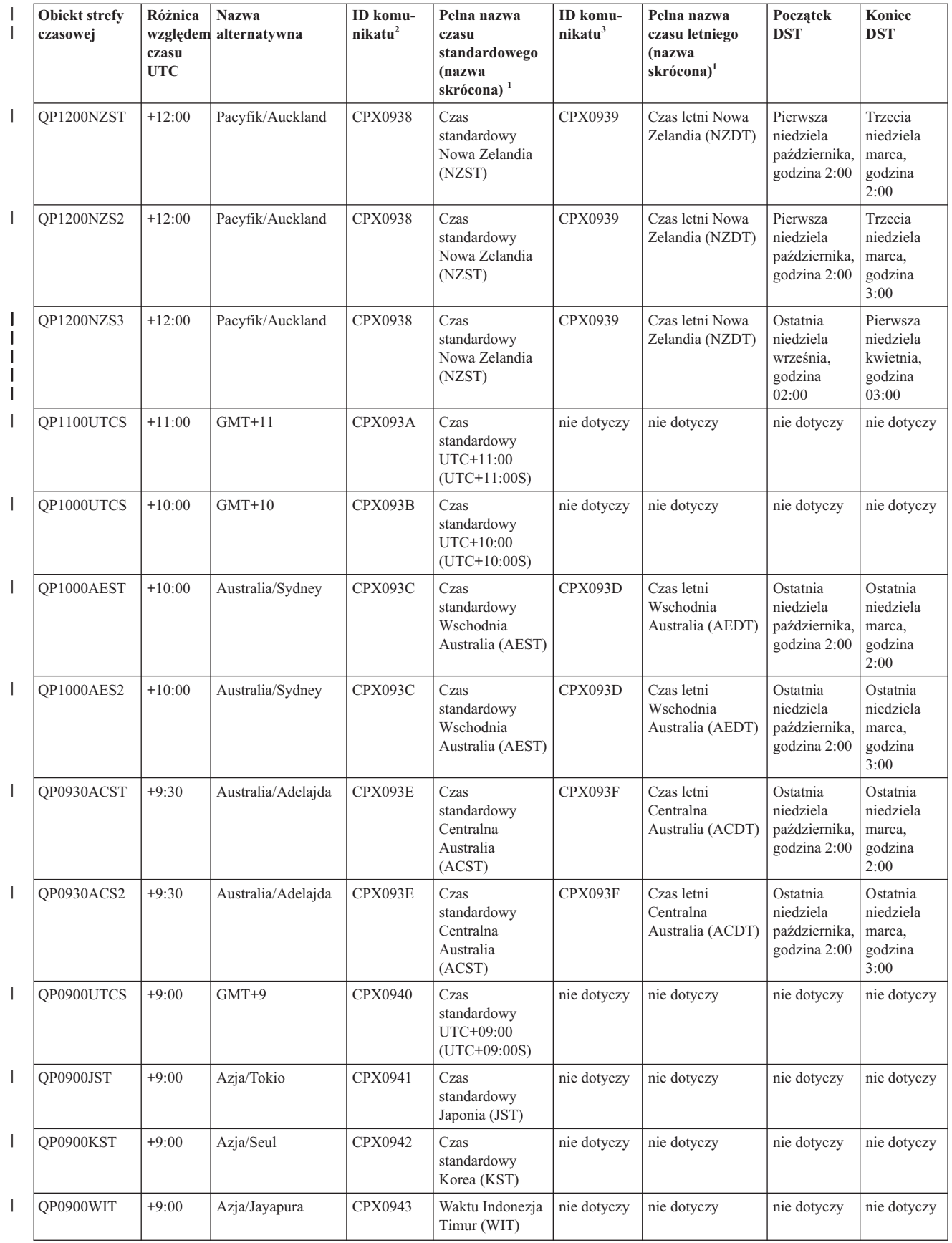

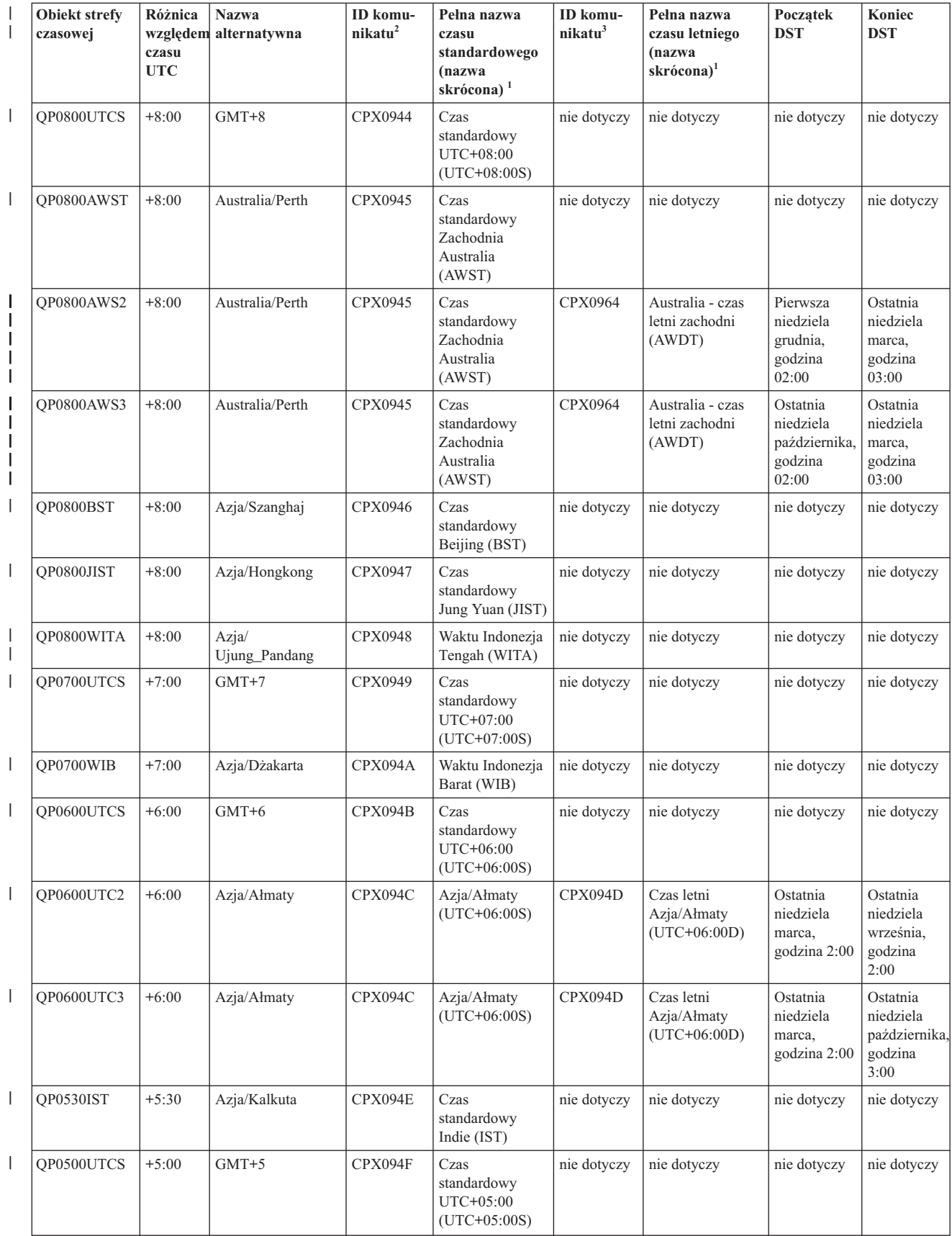

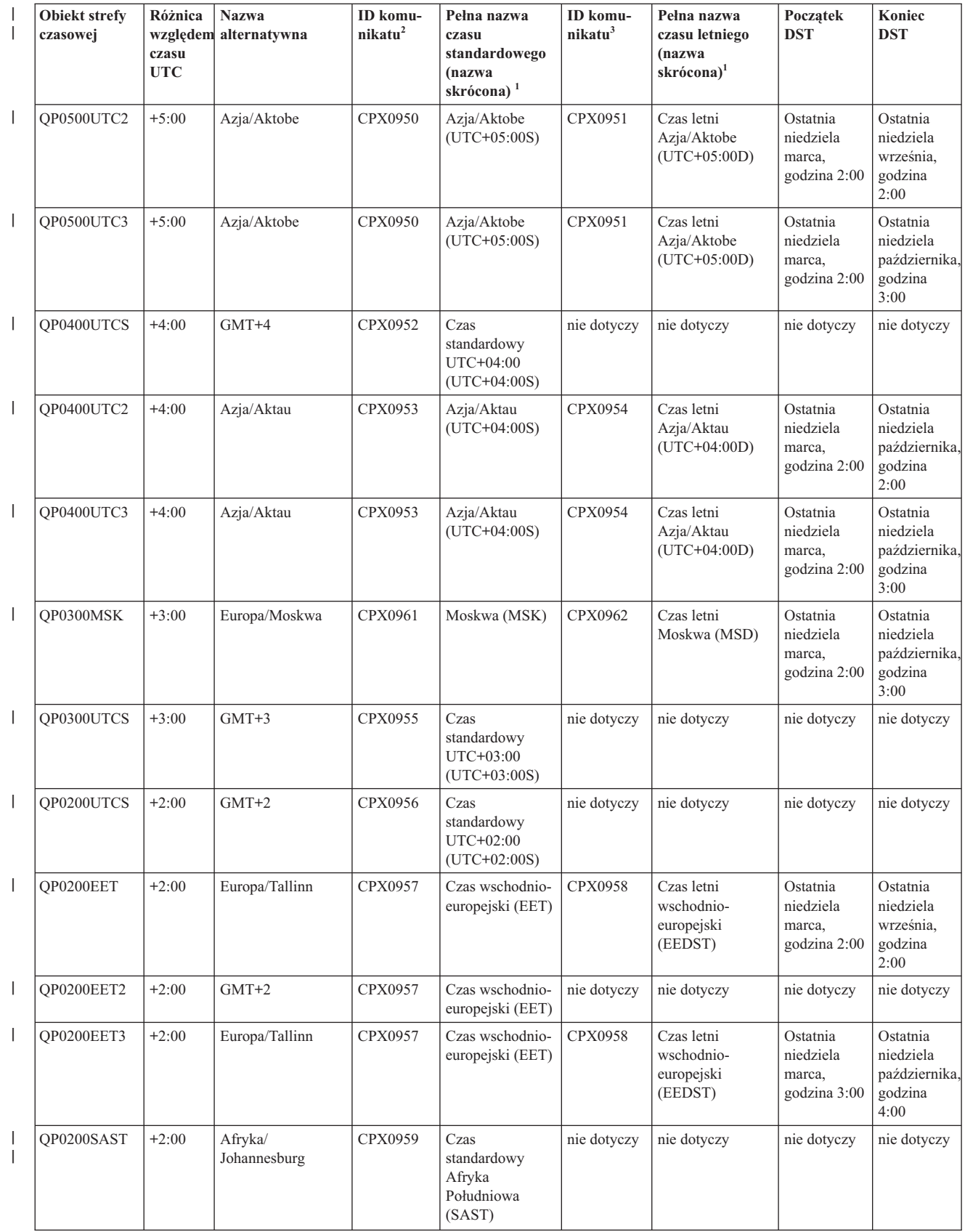

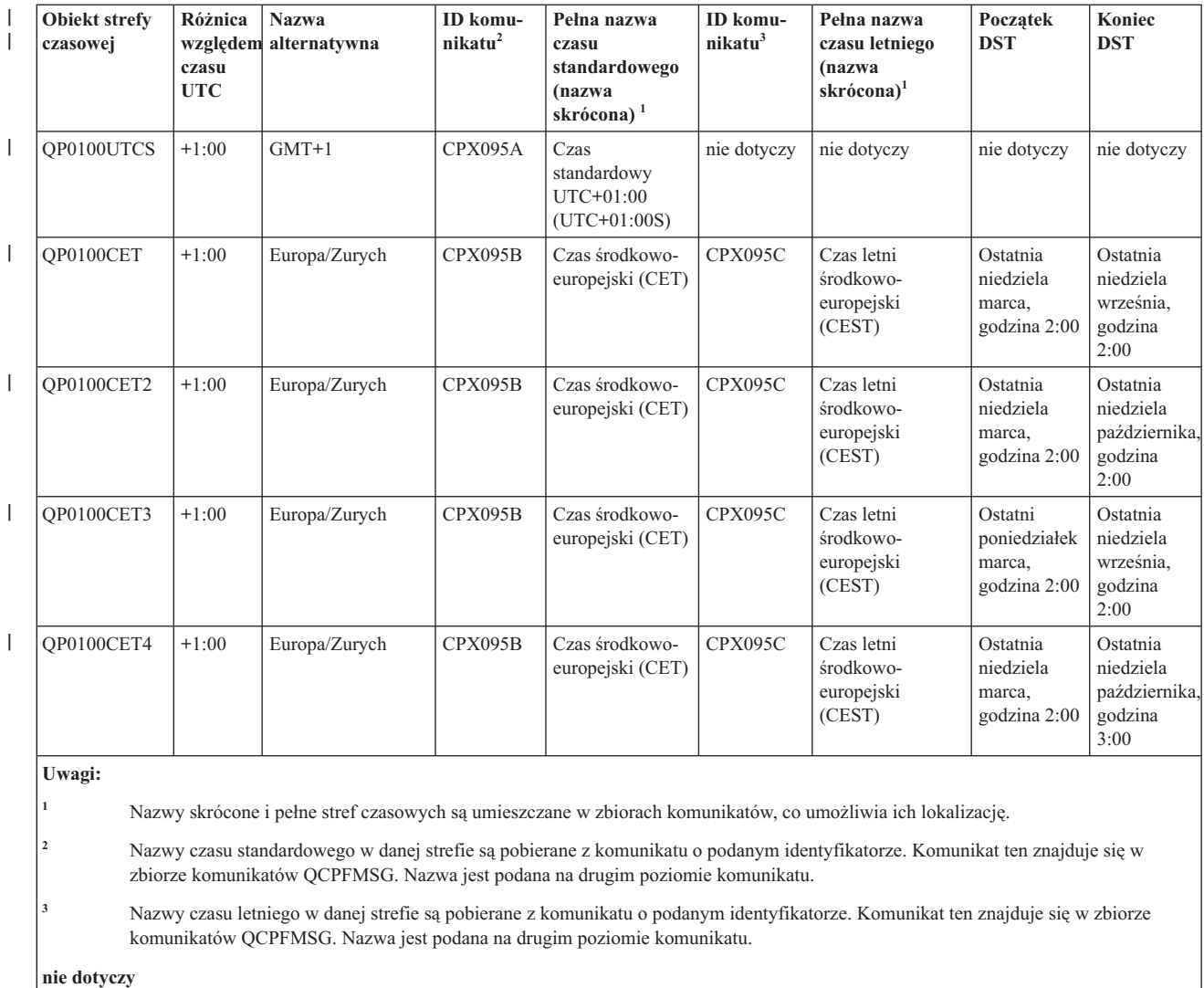

Oznacza, że ustawienie nie ma zastosowania w danym przypadku.

### **Pojęcia pokrewne**

#### ["Czas"](#page-8-0) na stronie 3

Kwestia czasu w systemie wiąże się z kilkoma pojęciami, takimi jak strefy czasowe, czas uniwersalny (UTC), czas systemowy i czas zadania. Każdy system lub partycja ma własny czas nazywany czasem systemowym. Czas systemowy jest wyświetlany za pomocą wartości systemowej określającej godzinę.

["Scenariusz:](#page-28-0) zmiana początku i końca czasu letniego ze względu na programy zależne od czasu" na stronie 23 Jeśli program zależny od czasu zaplanowano tak, aby uruchamiał się w przedziale, w którym zaczyna się lub kończy czas letni, to rezultaty mogą okazać się nieprzewidywalne. Aby uniknąć takiej sytuacji, można zmienić moment rozpoczęcia lub zakończenia okresu czasu letniego w systemie.

### **Zadania pokrewne**

["Ustawianie](#page-33-0) strefy czasowej przed aktualizacją do wersji i5/OS V5R3 lub nowszej" na stronie 28 Jeśli zainstalowaną poprzednią wersję systemu operacyjnego i5/OS aktualizuje się do wersji i5/OS V5R3 lub nowszej, to przed wykonaniem aktualizacji trzeba ustawić strefę czasową systemu. Jest to metoda preferowana, ponieważ umożliwia prawidłowe ustawienie strefy czasowej natychmiast po zakończeniu aktualizacji.

"Ustawianie strefy czasowej po załadowaniu programu [początkowego](#page-36-0) (IPL)" na stronie 31 Program System i Navigator umożliwia zmianę wartości systemowej Strefa czasowa (Time zone - QTIMZON) po zakończeniu ładowania programu początkowego (IPL). Tą metodą można również sprawdzić, czy strefa czasowa

<span id="page-24-0"></span>została ustawiona prawidłowo. Jest to przydatne w sytuacji, gdy podczas aktualizowania lub instalowania oprogramowania systemu i5/OS wartość Przesunięcie względem czasu uniwersalnego (Coordinated Universal Time (UTC)) była nieprawidłowa.

["Tworzenie](#page-42-0) strefy czasowej" na stronie 37

Korzystając z funkcji obsługi czasu programu System i Navigator, można utworzyć strefę czasową dostosowaną do własnych potrzeb. Nową strefę można utworzyć od początku lub na podstawie innej strefy czasowej.

["Edytowanie](#page-43-0) strefy czasowej" na stronie 38

Jeśli po utworzeniu strefy czasowej okaże się, że któraś właściwość nie została ustawiona poprawnie, można poddać strefę czasową edycji. Jest to możliwe także wtedy, gdy jest ona używana przez system.

["Usuwanie](#page-43-0) strefy czasowej" na stronie 38

Usunięcie strefy czasowej powoduje usunięcie z systemu odpowiadającego jej obiektu. Dostęp do tego obiektu stanie się niemożliwy.

#### **Informacje pokrewne**

Wartości systemowe określające datę i godzinę: strefa czasowa

### **Początkowa strefa czasowa**

Podczas początkowego uruchamiania system operacyjny i5/OS ustawia początkową strefę czasową. W tym temacie omówiono, w jaki sposób system określa początkową wartość systemową strefy czasowej (QTIMZON).

Nie istnieje domyślne, fabryczne ustawienie wartości systemowej QTIMZON. Można ją ustawić w programie System i Navigator oraz na ekranie Opcje IPL (IPL Options) podczas nadzorowanego ładowania programu początkowego (IPL).

Aby określić początkowe ustawienie wartości systemowej QTIMZON, system operacyjny wykonuje następujące działania:

1. System próbuje wczytać strefę czasową z obszaru danych QWCTIMZON.

W trakcie ładowania programu początkowego (IPL) przy aktualizacji oprogramowania i5/OS system operacyjny szuka obszaru danych o nazwie QWCTIMZON w bibliotece QSYS. Informacje o tym, jak utworzyć ten obszar danych przed instalowaniem, zawiera sekcja ["Ustawianie](#page-33-0) strefy czasowej przed aktualizacją do wersji i5/OS V5R3 lub [nowszej"](#page-33-0) na stronie 28. Jeśli obszar danych istnieje, wykonywane są następujące czynności:

- a. System próbuje znaleźć obiekt opisu strefy czasowej, którego nazwa byłaby zgodna z obiektem podanym w tym obszarze danych. Jeśli ten etap nie powiedzie się, system przechodzi do czynności 1b.
- b. System próbuje znaleźć obiekt opisu strefy czasowej, którego nazwę wyprowadza z wartości przesunięcia podanego w obszarze danych.

Nazwa ta rozpoczyna się od litery Q. Po niej następuje litera N, jeśli przesunięcie jest ujemne, lub litera P, jeśli przesunięcie jest dodatnie. Dalej znajduje się różnica wyrażona liczbą godzin i minut, a na końcu litery UTCS. Jeśli na przykład przesunięcie zapisane w obszarze danych ma wartość -06:00, poszukiwany będzie obiekt o nazwie QN0600UTCS. Jeśli wartość przesunięcia jest równa 0, to w nazwie nie pojawi się określenie znaku (N dla wartości ujemnej lub P dla wartości dodatniej). W takim przypadku nazwa miałaby postać Q0000UTC. Jeśli ten etap nie powiedzie się, system przechodzi do czynności 1c.

c. System próbuje utworzyć nowy opis strefy czasowej o nazwie i przesunięciu czasu zgodnych z informacjami podanymi we wspomnianym obszarze danych.

Ten opis strefy czasowej nie obsługuje czasu letniego. Jeśli na przykład w obszarze danych zapisano wartość -05:15MOJA\_STREFA, nastąpi próba utworzenia opisu strefy czasowej o nazwie MOJA\_STREFA i ustawienia różnicy względem czasu UTC na minus 5 godzin i 15 minut. Jeśli ten etap nie powiedzie się, system przechodzi do czynności 2.

2. System próbuje utworzyć strefę czasową na podstawie przesunięcia względem wartości systemowej czasu uniwersalnego (QUTCOFFSET).

Jeśli obszar danych QWCTIMZON nie istnieje lub jeśli poprzednie czynności zakończą się niepowodzeniem, system operacyjny spróbuje użyć wartości określonej w wartości systemowej QUTCOFFSET. Wykonywane są następujące czynności:

- <span id="page-25-0"></span>a. System próbuje znaleźć obiekt opisu strefy czasowej, którego nazwę wyprowadza z przesunięcia podanego w wartości systemowej QUTCOFFSET. Informacje na temat sposobu wyprowadzenia tej nazwy zawiera sekcj[a1b](#page-24-0) na [stronie](#page-24-0) 19. Jeśli ta czynność nie powiedzie się, system przechodzi do czynności 2b.
- b. System próbuje utworzyć nowy opis strefy czasowej, której nazwę wyprowadzono w poprzedniej czynności 2a, a której przesunięcie będzie zgodne z wartością podaną w wartości systemowej QUTCOFFSET. Tak utworzony opis strefy czasowej nie obsługuje czasu letniego.

Jeśli wszystkie powyższe czynności zakończą się niepowodzeniem, to wartość systemowa QTIMZON nie zostanie ustawiona. W programie System i Navigator pole **Strefa czasowa** (Time Zone) będzie puste. W interfejsie tekstowym parametr strefy czasowej będzie mieć postać \*N (niedostępny). Ponadto przesunięcie względem czasu uniwersalnego zostanie ustawione na 0. Wówczas systemowy czas miejscowy będzie równy bieżącemu czasowi uniwersalnemu (UTC).

### **Zadania pokrewne**

["Ustawianie](#page-33-0) strefy czasowej przed aktualizacją do wersji i5/OS V5R3 lub nowszej" na stronie 28 Jeśli zainstalowaną poprzednią wersję systemu operacyjnego i5/OS aktualizuje się do wersji i5/OS V5R3 lub nowszej, to przed wykonaniem aktualizacji trzeba ustawić strefę czasową systemu. Jest to metoda preferowana, ponieważ umożliwia prawidłowe ustawienie strefy czasowej natychmiast po zakończeniu aktualizacji.

"Ustawianie strefy czasowej podczas [nadzorowanego](#page-35-0) ładowania programu początkowego (IPL)" na stronie 30 Podczas nadzorowanego ładowania programu początkowego (IPL) systemu operacyjnego i5/OS można ustawić wartość systemową Strefa czasowa (Time zone - QTIMZON). Jest to metoda zalecana w sytuacji, gdy instaluje się oprogramowanie na nowym systemie lub partycji, ponieważ umożliwia prawidłowe ustawienie strefy czasowej natychmiast po zakończeniu programu IPL.

"Podczas instalowania systemu i5/OS ustawiono [nieprawidłową](#page-45-0) wartość przesunięcia względem czasu [uniwersalnego"](#page-45-0) na stronie 40

Jeśli w trakcie instalowania systemu nie ustawiono poprawnej wartości systemowej Przesunięcie względem UTC (Offset from UTC - QUTCOFFSET), to początkowa wartość strefy czasowej może być niepoprawna.

"Czas systemowy jest niewłaściwy, czas odczytywany w zadaniach jest [niewłaściwy"](#page-46-0) na stronie 41 Jeśli czas systemowy nie jest poprawny i zadania są uruchamiane z niewłaściwym czasem lokalnym, prawdopodobnie podano nieodpowiednie ustawienia czasu.

### **Informacje pokrewne**

Wartości systemowe określające datę i godzinę: strefa czasowa

Wartości systemowe określające datę i godzinę: przesunięcie względem czasu uniwersalnego (UTC)

## **Czas letni**

|

Czas letni to taki okres w ciągu roku, kiedy czas miejscowy przesuwa się do przodu w stosunku do czasu | standardowego. Na ogół zmienia się go o godzinę, jednak faktyczna wartość zmiany jest określana przez wartość przesunięcia czasu letniego zawartą w opisie strefy czasowej. |

W wielu państwach i regionach wprowadza się urzędową zmianę czasu lokalnego o godzinę do przodu lub do tyłu w celu dostosowania się do pory dnia, kiedy można korzystać ze światła naturalnego. Zmianie tej może towarzyszyć zmiana strefy czasowej. Na przykład w Toronto w Kanadzie godzina 13.00 zimą jest ogłaszana jako godzina 13.00 według standardu EST (Eastern Standard Time), natomiast w lecie jako godzina 13.00 według standardu EDT (Eastern Daylight Time). Czas letni w niektórych państwach i regionach jest również nazywany *czasem zaawansowanym* lub *czasem urzędowym*, natomiast czas standardowy bywa nazywany *czasem zimowym*). Zmiany związane z czasem letnim na półkuli południowej wykonuje się przeciwnie do zmian na półkuli północnej.

Obowiązuje ogólna zasada zmian: przejście na czas letni musi być zakończone przed godziną 3:00 (czasu lokalnego). Podobnie, przejście na czas standardowy następuje między północą a godziną 3:00 (czasu miejscowego) dnia, w którym kończy się czas letni.

<span id="page-26-0"></span>Należy zauważyć, że jeśli ustawiono strefę czasową uwzględniającą czas letni, należy wyłączyć inne metody automatycznej zmiany czasu. W przeciwnym razie lokalny czas systemowy w momencie zmiany może zostać przesunięty więcej niż o godzinę.

#### **Pojęcia pokrewne**

["Czas"](#page-8-0) na stronie 3

Kwestia czasu w systemie wiąże się z kilkoma pojęciami, takimi jak strefy czasowe, czas uniwersalny (UTC), czas systemowy i czas zadania. Każdy system lub partycja ma własny czas nazywany czasem systemowym. Czas systemowy jest wyświetlany za pomocą wartości systemowej określającej godzinę.

### **Scenariusze: praca ze strefami czasowymi i regulacją czasu**

Scenariusze zawarte w tym temacie ułatwią wykorzystanie wszystkich możliwości funkcji zarządzania czasem. Mają one charakter podręcznika wykonywania konkretnych czynności. Każdy scenariusz dotyczy konkretnej sytuacji i określa sposób wykorzystania funkcji zarządzania czasem w celu zaspokojenia określonych potrzeb biznesowych.

### **Scenariusz: tworzenie strefy czasowej z wykorzystaniem zbioru komunikatów do określenia nazwy skróconej i pełnej**

Strefa czasowa może wykorzystywać zbiór komunikatów. Zbiór komunikatów zawiera nazwy pełne i skrócone wykorzystywane w strefie czasowej.

### **Sytuacja**

Jako administrator zamierzasz utworzyć strefę czasową dostosowaną do potrzeb danego przedsiębiorstwa. Chcesz, aby nazwy związane ze strefą czasową były odczytywane ze zbioru komunikatów, a nie generowane przez system.

Zapisanie w zbiorze komunikatów nazw pełnych i skróconych czasu standardowego oraz czasu letniego ma wiele zalet. Jedną z nich jest możliwość przetłumaczenia tych nazw.

### **Cele**

W tym scenariuszu firma MojaFirma chce, aby nazwy czasu standardowego i czasu letniego były wczytywane ze zbioru komunikatów.

Cele tego scenariusza są następujące:

- utworzyć nową strefę czasową,
- v określić pełną i skróconą nazwę czasu standardowego za pomocą komunikatu umieszczonego w zbiorze komunikatów,
- v określić pełną i skróconą nazwę czasu letniego za pomocą komunikatu umieszczonego w zbiorze komunikatów,
- v ustawić strefę czasową tak, aby nazwy czasu standardowego i letniego były wczytywane ze zbioru komunikatów.

### **Informacje szczegółowe**

Firma MojaFirma ma w swoim środowisku jeden system (System A). W tym systemie ma być wykorzystywana strefa czasowa, której nazwy pełne i skrócone są zapisane w zbiorze komunikatów.

- v System A pracuje w systemie operacyjnym i5/OS w wersji V5R3 lub nowszej. Zapewnia on obsługę wszystkich procesów biznesowych.
- v Do komunikacji z Systemem A służy program IBM System i Access for Windows lub IBM iSeries Access for Windows V5R3 bądź nowsza wersja.

### **Wymagania wstępne i założenia**

- v System A używa systemu operacyjnego i5/OS w wersji V5R3 lub nowszej.
- v Do komunikacji z Systemem A służy program IBM System i Access for Windows lub IBM iSeries Access for Windows V5R3 bądź nowsza wersja.

<span id="page-27-0"></span>v W systemie istnieje biblioteka MYLIB.

### **Etapy konfiguracji**

Wykonaj następujące czynności, aby utworzyć strefę czasową korzystającą ze zbioru komunikatów:

### **Zadania pokrewne**

"Ustawianie strefy czasowej po załadowaniu programu [początkowego](#page-36-0) (IPL)" na stronie 31 Program System i Navigator umożliwia zmianę wartości systemowej Strefa czasowa (Time zone - QTIMZON) po zakończeniu ładowania programu początkowego (IPL). Tą metodą można również sprawdzić, czy strefa czasowa została ustawiona prawidłowo. Jest to przydatne w sytuacji, gdy podczas aktualizowania lub instalowania oprogramowania systemu i5/OS wartość Przesunięcie względem czasu uniwersalnego (Coordinated Universal Time (UTC)) była nieprawidłowa.

### **Tworzenie zbioru komunikatów określającego nazwy stref czasu standardowego i letniego**

Aby można było wczytywać nazwy czasu standardowego i letniego ze zbioru komunikatów, należy najpierw utworzyć taki zbiór.

W tym celu wykonaj następujące czynności:

- 1. Otwórz interfejs tekstowy i połącz się z systemem System A.
- 2. Wpisz następującą komendę z wiersza komend i naciśnij klawisz F4 (Podpowiedź Prompt): CRTMSGF
- 3. Jako nazwę zbioru komunikatów podaj MYTZMSG.
- 4. Jako nazwę biblioteki, w której ma być zapisany zbiór komunikatów, podaj MYLIB lub nazwę jednej z istniejących bibliotek.
- 5. Naciśnij klawisz Enter.
- 6. Aby określić nazwy czasu standardowego, należy wykonać następujące czynności:
	- a. Wpisz następującą komendę i naciśnij klawisz F4: ADDMSGD
	- b. Jako identyfikator komunikatu podaj MSG1001.
	- c. Jako zbiór komunikatów podaj MYTZMSG.
	- d. Podaj MYLIB jako nazwę biblioteki.
	- e. Określ pierwszy poziom tekstu, umieszczając go między znakami pojedynczego cudzysłowu. Między znakami można wpisać tekst lub nie wpisywać nic. Znaki cudzysłowu są wymagane.
	- f. Jako drugi poziom tekstu podaj 'MCST MojaFirma Czas standardowy'. Nie zapomnij o apostrofach wokół tekstu. Początkowych 10 znaków to nazwa skrócona, dalsze 50 znaków natomiast - nazwa pełna.
	- g. Aby utworzyć opis komunikatu, naciśnij klawisz Enter.
- 7. Wykonaj następujące czynności, aby określić nazwy czasu letniego w zbiorze komunikatów:
	- a. Wpisz następującą komendę i naciśnij klawisz F4: ADDMSGD
	- b. Jako identyfikator komunikatu podaj MSG1002.
	- c. Jako zbiór komunikatów podaj MYTZMSG.
	- d. Podaj MYLIB jako nazwę biblioteki.
	- e. Określ pierwszy poziom tekstu, umieszczając go między znakami pojedynczego cudzysłowu. Między znakami można wpisać tekst lub nie wpisywać nic. Znaki cudzysłowu są wymagane.
	- f. Jako drugi poziom tekstu podaj 'MCDST MojaFirma Czas letni'. Nie zapomnij o apostrofach wokół tekstu. Początkowych 10 znaków to nazwa skrócona, dalsze 50 znaków natomiast - nazwa pełna.
	- g. Aby utworzyć opis komunikatu, naciśnij klawisz Enter.

<span id="page-28-0"></span>W ten sposób w bibliotece MYLIB został utworzony zbiór komunikatów MYTZMSG zawierający dwa komunikaty. Teraz należy utworzyć nową strefę czasową i wybrać ten zbiór komunikatów jako źródło nazw czasu standardowego i letniego.

### **Tworzenie nowej strefy czasowej wykorzystującej zbiór komunikatów**

Po utworzeniu zbioru komunikatów można utworzyć nową strefę czasową, która będzie z tego zbioru korzystać.

Aby utworzyć strefę czasową, wykonaj następujące czynności:

- 1. W programie System i Navigator rozwiń gałąź **Moje połączenia (My Connections)** → *nazwa-systemu* → **Konfiguracja i obsługa (Configuration and Service)** → **Zarządzanie czasem (Time Management)** → **Strefy czasowe (Time Zones)**.
- 2. Kliknij przycisk **Nowa**.
- 3. Na stronie Ogólne wpisz wartość MYTIMEZONE w polu **Identyfikator**.
- 4. Podaj **różnicę** względem czasu UTC (w godzinach i minutach).
- 5. Podaj poniższe informacje, aby wykorzystać zbiór komunikatów utworzonych w kroku 1 jako źródło pełnych i skróconych nazw czasu standardowego:
	- a. Zaznacz pole **Użyj nazwy podanej w komunikacie**.
	- b. W polu **ID komunikatu** wpisz MSG1001.
	- c. W polu **Zbiór komunikatów** wpisz MYTZMSG.
	- d. W polu **Biblioteka** wpisz MYLIB.
- 6. W polu **Opis** wpisz **Strefa czasowa korzystająca z komunikatów**.
- 7. Na stronie Czas letni zaznacz **Włącz czas letni**.
- 8. Wpisz poniższe dane w celu pobierania ze zbioru komunikatów (który utworzono w kroku 1) nazw pełnej i skróconej czasu letniego:
	- a. Zaznacz pole **Użyj nazwy podanej w komunikacie**.
	- b. W polu **ID komunikatu** wpisz MSG1002.
- 9. Określ **Początek** czasu letniego.
- 10. Określ **Koniec** czasu letniego.
- 11. Po ustawieniu właściwości strefy czasowej kliknij przycisk **OK**.

Strefa MYTIMEZONE zostanie wyświetlona na liście **Dostępne strefy czasowe**.

Informacje dotyczące poszczególnych pól zawiera pomoc elektroniczna.

**Uwaga:** Strefy czasowe są tworzone z uprawnieniem do używania (\*USE). Jest tak nawet wówczas, gdy strefę tworzy się na podstawie innej strefy. Jeśli chcesz zmienić uprawnienia skojarzone z tą strefą czasową, kliknij przycisk **Edycja** (Edit) w oknie dialogowym Strefy czasowe (Time Zones). Następnie na stronie Ogólne kliknij przycisk **Uprawnienia**, aby edytować uprawnienia do obiektu strefy czasowej.

Strefa czasowa zostanie utworzona i pojawi się na liście **Dostępne strefy czasowe** (Available time zones). Aby użyć nowej strefy czasowej w Systemie A, kliknij przycisk **Zmień wartość systemową** (Change system value).

### **Scenariusz: zmiana początku i końca czasu letniego ze względu na programy zależne od czasu**

Jeśli program zależny od czasu zaplanowano tak, aby uruchamiał się w przedziale, w którym zaczyna się lub kończy czas letni, to rezultaty mogą okazać się nieprzewidywalne. Aby uniknąć takiej sytuacji, można zmienić moment rozpoczęcia lub zakończenia okresu czasu letniego w systemie.

### <span id="page-29-0"></span>**Sytuacja**

Według harmonogramu programy zależne od czasu mają być uruchomione w ciągu godziny od momentu, w którym następuje przejście na czas letni lub (z czasu letniego) na czas standardowy. W związku z tym, że jedna godzina jest opuszczana lub powtarzana, w programach zależnych od czasu mogą wystąpić nieprzewidywalne błędy. Mogą zaistnieć następujące warunki:

- v Dwukrotne wykonanie zadań, co wpłynie negatywnie na wydajność systemu.
- v Zadania nie zostaną w ogóle uruchomione, a zatem praca nie zostanie wykonana.
- Programy wczytają niepoprawny czas.

### **Cele**

Początek lub koniec czasu letniego (zależnie od sytuacji) powinien być przesunięty w harmonogramie na inny moment. Jest to konieczne ze względu na programy zależne od czasu, zaplanowane do uruchomienia w ciągu godziny od momentu zmiany czasu.

Główne założenia scenariusza są następujące:

- v Umożliwić zgodne z harmonogramem uruchomienie programów zależnych od czasu.
- v Zmienić wartość początku lub końca czasu letniego na moment, w którym nie będą uruchomione żadne programy zależne od czasu.
- v Chwilowo ustawić inną strefę czasową, w przypadku której zmiana czasu przypada na moment, gdy nie będą uruchomione żadne programy zależne od czasu. (Zamiast zmiany początku lub końca czasu letniego).

### **Informacje szczegółowe**

W systemie mogą wystąpić błędy, jeśli zadanie ma być uruchomione w ciągu godziny, która zostanie opuszczona lub powtórzona albo gdy zadanie zostało uruchomione wcześniej i działa w momencie zmiany czasu. Jeśli na przykład czas letni zaczyna się o godzinie 2:00, czas systemowy zostanie przesunięty na godzinę 3:00. W takim wypadku system nie uzna godziny pomiędzy 2:00 i 3:00. Realizacja zadań zależnych od czasu nie może być planowana na tę godzinę. Analogiczna sytuacja ma miejsce w momencie zakończenia czasu letniego. Nie można wówczas zaplanować zadań, które mają być uruchomione w ciągu jednej godziny od momentu zmiany czasu, ponieważ godzina ta powtarza się.

Można pozostawić bieżącą strefę czasową, jeśli przesunie się moment zmiany czasu, tak aby nie wpływał na zadania zależne od czasu. Jednak po rozpoczęciu się czasu letniego, należy przywrócić oryginalne ustawienia początku i końca czasu letniego.

Można też uniknąć zmiany ustawień bieżącej strefy czasowej, tworząc na jej podstawie nową strefę. Wówczas, po wykonaniu zmiany czasu trzeba będzie jednak przywrócić oryginalną wartość systemową określającą strefę czasu.

### **Czynności naprawcze**

Jeśli na początek lub koniec czasu letniego zaplanowano uruchomienie jakichkolwiek zadań, można opóźnić czas letni lub utworzyć nową strefę czasową, w której początek i koniec czasu letniego przypada w innym momencie. Gdy używa się wbudowanej strefy czasowej, należy najpierw na jej podstawie utworzyć nową strefę. Dzięki temu uniknie się wprowadzania zmian do wbudowanej strefy czasowej. Jeśli używa się własnej strefy czasowej, można wprowadzić zmiany bezpośrednio do jej opisu i przesunąć moment zmiany czasu.

### **Pojęcia pokrewne**

"Strefa [czasowa"](#page-15-0) na stronie 10

System operacyjny i5/OS udostępnia wiele stref czasowych. Można skorzystać z jednej ze stref wbudowanych w system lub utworzyć własne.

### **Metoda 1: przesunięcie momentu zmiany czasu w bieżącej strefie czasowej**

Jednym ze sposobów rozwiązywania problemu uruchamiania zadań z harmonogramu podczas rozpoczęcia lub zakończenia czasu letniego jest przesunięcie momentu zmiany czasu.

<span id="page-30-0"></span>Aby przesunąć moment zmiany czasu w bieżącej strefie czasowej, należy wykonać następujące czynności.

- 1. W programie System i Navigator rozwiń gałąź **Moje połączenia (My Connections)** → *nazwa-systemu* → **Konfiguracja i obsługa (Configuration and Service)** → **Zarządzanie czasem (Time Management)** → **Strefy czasowe (Time Zones)**.
- 2. W polu **Dostępne strefy czasowe** zaznacz strefę czasową, która ma być używana w systemie.
- 3. Kliknij przycisk **Edycja**.
- 4. Na stronie Czas letni zmień wartość w polu **Początek** lub **Koniec** na taką, aby w momencie zmiany czasu żadne zadanie zależne od czasu nie było aktywne.
- 5. Aby zapisać i zamknąć właściwości strefy czasowej, kliknij przycisk **OK**.
- 6. Aby zamknąć okno dialogowe Strefy czasowe, kliknij przycisk **OK**.

Okres letni rozpocznie się lub zakończy według podanych wartości czasu. Jeśli nie zamierza się używać tych wartości w dalszej pracy systemu, należy przywrócić wartości oryginalne czasu letniego. Zapewni to prawidłowe ustawienie wartości przy kolejnym zastosowaniu czasu letniego.

### **Metoda 2: utworzenie nowej strefy czasowej z odpowiednimi wartościami czasu letniego**

Używając wbudowanej strefy czasowej, można na jej podstawie utworzyć nową strefę czasową i uniknąć w ten sposób problemu z uruchamianiem zadań z harmonogramu podczas rozpoczęcia lub zakończenia czasu letniego.

Aby utworzyć nową strefę czasową z odpowiednimi wartościami czasu letniego, należy wykonać następujące czynności:

- 1. W programie System i Navigator rozwiń gałąź **Moje połączenia (My Connections)** → *nazwa-systemu* → **Konfiguracja i obsługa (Configuration and Service)** → **Zarządzanie czasem (Time Management)** → **Strefy czasowe (Time Zones)**.
- 2. W polu **Dostępne strefy czasowe** zaznacz strefę czasową, którą chcesz skopiować.
- 3. Kliknij przycisk **Nowa w oparciu o**.
- 4. Wpisz **Identyfikator** strefy czasowej.
- 5. Sprawdź, czy właściwości strefy umieszczone na stronie Ogólne są poprawne.
- 6. Na stronie Czas letni podaj początek i koniec czasu letniego. Sprawdź, czy któraś z tych wartości nie spowoduje konfliktu z programami zależnymi od czasu.
- 7. Po ustawieniu właściwości strefy czasowej kliknij przycisk **OK**. Nastąpi utworzenie strefy czasowej.
- 8. W polu **Dostępne strefy czasowe** wybierz strefę czasową.
- 9. Kliknij przycisk **Zmień wartość systemową**.
- 10. Aby potwierdzić zmianę wartości systemowej, kliknij przycisk **OK**.
- 11. Aby zamknąć okno dialogowe Strefy czasowe, kliknij przycisk **OK**.

Jeśli utworzona strefa czasowa ma być używana tylko do momentu zmiany czasu, po wykonaniu tej zmiany należy przywrócić oryginalną wartość systemową (QTIMZON).

### **Scenariusz: regulowanie czasu systemowego o 3 minuty**

Czas systemowy można ręcznie przestawić o 3 minuty. Regulacja czasu różni się od ustawienia wartości systemowej określającej bieżący czas. Regulacja czasu to sugerowana metoda zmiany czasu systemowego.

### **Sytuacja**

Do obowiązków administratora sieci firmowej należy obsługa czasu systemowego na platformie System i. System został ustawiony tak, aby używał strefy czasowej EST, ale administrator zauważył, że czas systemowy odbiega od rzeczywistego o 3 minuty. Zamiast ręcznie ustawiać bieżący czas systemowy (za pomocą wartości systemowej), należy uregulować czas. Dzięki temu czas odczytywany w zadaniach (lokalny czas zadań) będzie właściwy. Ponadto uniknie się w ten sposób skokowej zmiany czasu.

### **Cele**

W tym scenariuszu MojaFirma chce zmienić czas systemowy o 3 minuty. Lokalny czas zadań jest identyczny jak czas systemowy. Dlatego bardzo ważne jest dokładne ustawienie czasu systemowego, tak aby lokalny czas zadań był właściwy.

Cele tego scenariusza są następujące:

- cofnąć czas systemowy o 3 minuty,
- v zapewnić, że czas odczytywany w zadaniach będzie właściwy,
- v uniknąć skokowej zmiany czasu.

### **Informacje szczegółowe**

Zegar systemowy w Systemie A śpieszy się o 3 minuty. Należy go spowolnić do momentu, aż pokryje się z czasem właściwym. Nie można ręcznie zmienić wartości systemowej określającej godzinę, ponieważ spowodowałoby to powtórzenie w systemie ostatnich 3 minut. Jeśli w systemie działają aplikacje zależne od czasu, to takie powtórzenie się czasu może skutkować nieprzewidywalnymi błędami.

### **Wymagania wstępne i założenia**

W tym scenariuszu zakłada się, że system spełnia następujące wymagania:

- System i5/OS V5R3 lub nowsza wersja.
- v Do komunikacji z systemem używany jest program IBM System i Access for Windows lub program IBM iSeries Access for Windows w wersji V5R3 lub nowszej.
- v W systemie nie pobiera się czasu UTC z zewnętrznego źródła.

Ponadto zaleca się wyłączenie wszystkich działających aplikacji do obsługi czasu. Ręczna regulacja czasu może bowiem spowodować konflikt ze zmianami wprowadzanymi przez aplikacje do obsługi czasu.

### **Regulowanie czasu krok po kroku**

Jeśli regulowanie czasu jest możliwe w danym systemie, należy wykonać następujące czynności:

- 1. W programie System i Navigator rozwiń gałąź **Moje połączenia (My Connections)** → **System A** → **Konfiguracja i obsługa (Configuration and Service)** → **Zarządzanie czasem (Time Management)** → **Regulacja czasu (Time Adjustment)**.
- 2. W oknie dialogowym Regulacja czasu (Time Adjustment) kliknij opcję **Uruchom nową regulację czasu (Start a new time adjustment)**. Jeśli regulacja czasu jest aktywna, zostanie zatrzymana. Zanim przejdziesz dalej, sprawdź, czy można zatrzymać bieżący proces regulacji.
- 3. Podaj wartość **-0:03:00** (3 minuty).
- 4. Aby uruchomić regulację czasu, kliknij przycisk **OK**.
- 5. Przejrzyj pola **Regulacja czasu** (Time Adjustment) w oknie dialogowym o tej samej nazwie. Powinny być wyświetlone następujące pola:
	- Regulacja w toku (Adjustment in progress): Tak (Yes)
	- v Pozostały czas regulacji (Adjustment remaining): gg:mm:ss (gg oznacza liczbę godzin, mm liczbę minut, a ss liczbę sekund)
	- v Szacunkowy czas do zakończenia (Estimated time until completion): gg:mm:ss

Regulacja czasu jest aktywna do momentu, gdy czas systemowy osiągnie podaną wartość. Aby odświeżyć dane, kliknij przycisk **Odśwież teraz**.

### **Pojęcia pokrewne**

<span id="page-32-0"></span>["Regulowanie](#page-13-0) czasu" na stronie 8

Funkcja regulacji czasu dostępna w programie System i Navigator umożliwia przestawianie czasu systemowego ręcznie lub automatycznie (przy użyciu aplikacji do obsługi czasu).

### **Konfigurowanie zarządzania czasem**

Przed rozpoczęciem korzystania z funkcji zarządzania czasem trzeba odpowiednio skonfigurować system. Należy m.in. włączyć stosowanie stref czasowych i aplikacji do obsługi czasu.

Należy wykonać następujące czynności:

### **Pojęcia pokrewne**

["Zarządzanie](#page-42-0) strefami czasowymi" na stronie 37

Wartość systemowa Strefa czasowa (Time zone - QTIMZON) określa nazwę opisu strefy czasowej, służącego do obliczania miejscowego czasu systemowego. W zależności od tego, jaki opis strefy czasowej jest używany, system operacyjny i5/OS może automatycznie dokonać regulacji miejscowego czasu systemowego po przejściu na czas letni.

"Zarządzanie czasem [systemowym"](#page-38-0) na stronie 33

Istnieje wiele możliwości zarządzania czasem systemowym. Czas można regulować, posługując się aplikacją do obsługi czasu. Można także ręcznie wprowadzać korekty czasu.

### **Sprawdzanie systemów w sieci**

Przed skonfigurowaniem systemów w celu zarządzania czasem należy określić, jakie strefy czasowe będą używane i sprawdzić, czy systemy pracujące w sieci spełniają wymagania sprzętowe i programowe co do regulacji czasu.

Można równocześnie używać stref czasowych i funkcji regulacji czasu, można też wykorzystywać je osobno.

Jeśli planowane jest korzystanie z funkcji stref czasowych systemu operacyjnego i5/OS, należy ustalić, jakie strefy mają być aktywne w poszczególnych systemach. Pojedynczy system fizyczny można podzielić na kilka systemów logicznych (partycji), w których używać się będzie różnych stref czasowych.

W przypadku, gdy korzysta się z aplikacji do obsługi czasu, system musi spełniać odpowiednie wymagania sprzętowe i |

programowe umożliwiające stosowanie funkcji regulacji czasu dostępnej w programie System i Navigator. Funkcja |

regulacji czasu jest dostępna w systemie i5/OS od wersji V5R3. |

Systemy należy przeanalizować pod kątem następujących kwestii:

- v W jakiej strefie czasowej znajdują się użytkownicy systemu?
- v W jakiej strefie czasowej mają być uruchamiane zadania? Czas odczytywany w zadaniach (lokalny czas zadania) jest to czas systemowy wynikający z przyjętej strefy czasowej.
- v Czy systemy spełniają odpowiednie wymagania sprzętowe i programowe dotyczące korzystania z aplikacji do obsługi czasu w celu regulacji czasu?

Po określeniu odpowiedniej strefy czasowej i wymagań związanych z regulacją czasu można ustawić strefy czasowe poszczególnych systemów.

### **Ustawianie wartości systemowej Strefa czasowa (Time zone - QTIMZON)**

Wartość systemową QTIMZON można ustawić przed aktualizacją oprogramowania i5/OS, podczas ładowania programu początkowego (IPL) lub po instalacji, korzystając z programu System i Navigator.

Wybór metody zależy od tego, czy wykonuje się aktualizację z poprzedniej wersji, czy też instaluje system operacyjny. W przeciwnym razie można zawsze zmienić strefę czasową za pomocą programu System i Navigator.

<span id="page-33-0"></span>**Uwaga:** Jeśli zmiana opisu strefy czasowej wiąże się ze zmianą przesunięcia czasu, to spowoduje modyfikację wartości systemowej QTIME, określającej miejscowy czas systemowy. Również wartość systemowa QUTCOFFSET zmieni się zgodnie z nową wartością przesunięcia.

#### **Pojęcia pokrewne**

["Zarządzanie](#page-42-0) strefami czasowymi" na stronie 37

Wartość systemowa Strefa czasowa (Time zone - QTIMZON) określa nazwę opisu strefy czasowej, służącego do obliczania miejscowego czasu systemowego. W zależności od tego, jaki opis strefy czasowej jest używany, system operacyjny i5/OS może automatycznie dokonać regulacji miejscowego czasu systemowego po przejściu na czas letni.

### **Ustawianie strefy czasowej przed aktualizacją do wersji i5/OS V5R3 lub nowszej**

Jeśli zainstalowaną poprzednią wersję systemu operacyjnego i5/OS aktualizuje się do wersji i5/OS V5R3 lub nowszej, to przed wykonaniem aktualizacji trzeba ustawić strefę czasową systemu. Jest to metoda preferowana, ponieważ umożliwia prawidłowe ustawienie strefy czasowej natychmiast po zakończeniu aktualizacji.

Aby ustawić strefę czasową przed aktualizacją, trzeba dysponować odpowiednią wersją aktualizacji systemu i5/OS.

Aby zdefiniować obiekt strefy czasowej przed aktualizacją systemu i5/OS, w bibliotece systemowej (QSYS) należy utworzyć obszar danych o nazwie QWCTIMZON. Podczas ładowania programu początkowego (IPL) system korzysta z tego obiektu, próbując określić domyślne ustawienie wartości systemowej strefy czasowej (QTIMZON).

Aby utworzyć obszar danych odpowiadający strefie czasowej, wykonaj następujące czynności:

- 1. Wpisz się do systemu, korzystając z sesji emulatora 5250.
- 2. Wpisz następującą komendę i naciśnij klawisz F4: CRTDTAARA
- 3. Jako nazwę obszaru danych (DTAARA) podaj QWCTIMZON.
- 4. Jako nazwę biblioteki skojarzonej z obszarem danych (DTAARA) podaj QSYS.
- 5. Jako wartość parametru Typ podaj \*CHAR.
- 6. Naciśnij klawisz Enter.
- 7. Wpisz 16 jako parametr Długość.
- 8. Wartość początkowa ma następujący format:

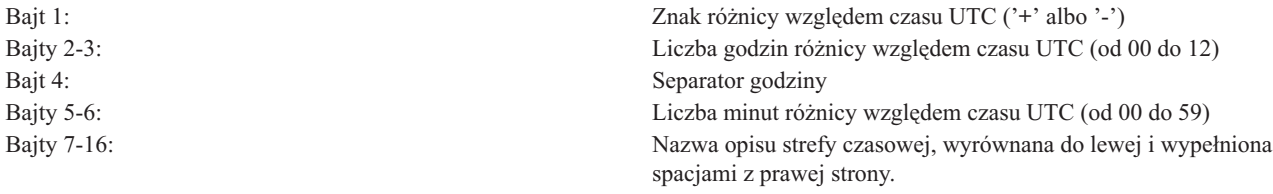

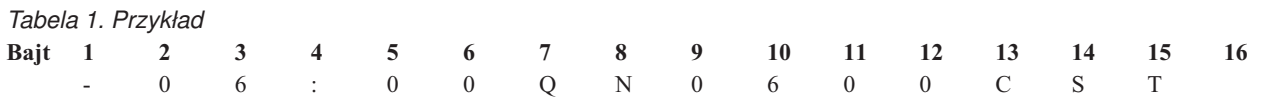

9. Aby utworzyć obszar danych, naciśnij klawisz Enter.

Podczas aktualizowania systemu operacyjnego system wykorzystuje utworzony obszar danych w celu ustawienia wartości systemowej strefy czasowej (QTIMZON).

#### **Pojęcia pokrewne**

"Strefa [czasowa"](#page-15-0) na stronie 10

System operacyjny i5/OS udostępnia wiele stref czasowych. Można skorzystać z jednej ze stref wbudowanych w system lub utworzyć własne.

#### **Odsyłacze pokrewne**

<span id="page-34-0"></span>["Początkowa](#page-24-0) strefa czasowa" na stronie 19

Podczas początkowego uruchamiania system operacyjny i5/OS ustawia początkową strefę czasową. W tym temacie omówiono, w jaki sposób system określa początkową wartość systemową strefy czasowej (QTIMZON).

#### **Informacje pokrewne**

Wartości systemowe określające datę i godzinę: strefa czasowa

### **Ustawianie przesunięcia roku przed zaktualizowaniem systemu operacyjnego** |

Aktualizując system korzystający z kalendarza innego niż gregoriański do systemu operacyjnego i5/OS V6R1 lub | nowszej wersji, należy ustawić wartość przesunięcia roku przed rozpoczęciem aktualizacji. Jest to metoda preferowana, ponieważ umożliwia ustawienie strefy czasowej z właściwym przesunięciem roku natychmiast po zakończeniu aktualizacji. | | |

Przed aktualizacją należy wykonać następujące czynności: |

- 1. Zdefiniuj obiekt strefy czasowej oparty na strefie, której używa obecnie system. |
	- a. W programie System i Navigator rozwiń gałąź **Moje połączenia (My Connections)** → *twój system* → **Konfiguracja i obsługa (Configuration and Service)** → **Zarządzanie czasem (Time Management)** → **Strefy czasowe (Time Zones)**.
	- b. Kliknij przycisk **Nowa w oparciu o**.
	- c. Wypełnij odpowiednio pola.

| | | | |

| | | | | | | | | | |

| | | | |

2. Utwórz obszar danych QWCYEAROFS w bibliotece QSYS. |

Obszar danych QWCYEAROFS powinien być obszarem danych znakowych o minimalnej długości równej 14 znaków.

- a. Wpisz się do systemu, korzystając z sesji emulatora 5250.
- b. Wpisz następującą komendę i naciśnij klawisz F4 (Podpowiedź Prompt): CRTDTAARA
- c. Jako nazwę obszaru danych podaj QWCYEAROFS.
- d. Jako bibliotekę obszaru danych podaj QSYS.
- e. Jako parametr Typ (Type) podaj \*CHAR. Naciśnij klawisz Enter.
- f. Dla parametru Długość (Length) podaj wartość 14.
- g. W polu Wartość początkowa (Initial value) wpisz wartości w podanym poniżej formacie i naciśnij klawisz Enter:

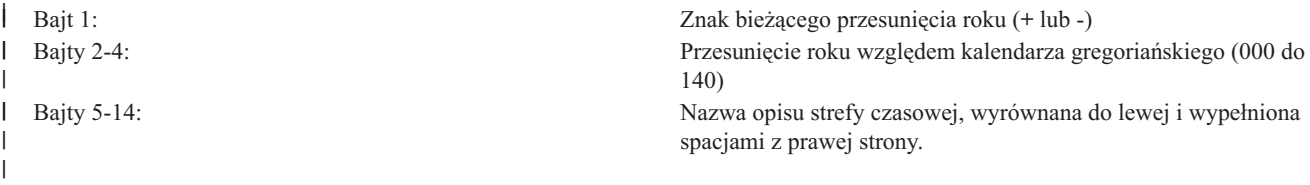

Za pomocą specjalnej wartości \*SYSVAL można wskazać, że bieżący obiekt strefy czasowej podany w wartości systemowej Strefa czasowa (Time zone - QTIMZON) ma zostać zmieniony. Używając tej wartości specjalnej, trzeba wykonać dodatkowy krok, ustawiając wartość systemową QTIMZON na obiekt strefy czasowej utworzony (w kroku 1) przed rozpoczęciem aktualizacji. Jeśli podana strefa czasowa nie istnieje, to użyta zostanie bieżąca wartość QTIMZON.

Podczas aktualizowania systemu operacyjnego stosowane są następujące reguły ustawiania wartości systemowej | QTIMZON. |

*Tabela 2. Ustawianie wartości systemowej QTIMZON* |

| Jeśli                            |                                                                             |
|----------------------------------|-----------------------------------------------------------------------------|
| Istnieje obszar danych QWCTIMZON | System użyje tego obszaru danych, aby ustawić wartość<br>systemową QTIMZON. |

*Tabela 2. Ustawianie wartości systemowej QTIMZON (kontynuacja)*

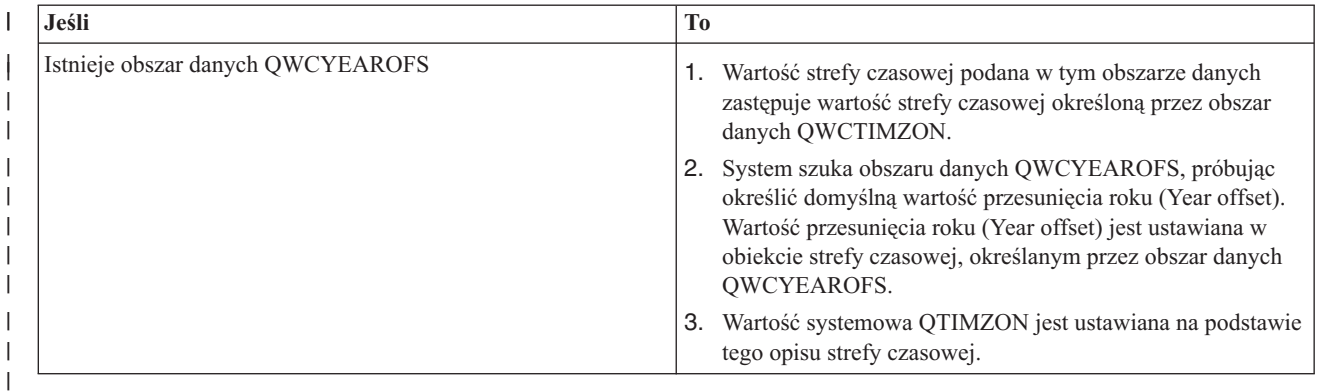

Więcej informacji na temat obszaru danych QWCTIMZON zawiera sekcja ["Ustawianie](#page-33-0) strefy czasowej przed [aktualizacją](#page-33-0) do wersji i5/OS V5R3 lub nowszej" na stronie 28. | |

### **Przykładowa zawartość obszaru danych** |

Oto kilka przykładów zawartości tego obszaru danych. |

```
1...5....0....
|
                 Przykład 1 (tajski buddyjski)
               Przykład 2 (japoński)
  -057*SYSVAL Przykład 3 (tajski buddyjski z *SYSVAL)
|
|
|
```
#### **Zadania pokrewne** |

| |

<span id="page-35-0"></span>|

["Tworzenie](#page-42-0) strefy czasowej" na stronie 37 |

Korzystając z funkcji obsługi czasu programu System i Navigator, można utworzyć strefę czasową dostosowaną do własnych potrzeb. Nową strefę można utworzyć od początku lub na podstawie innej strefy czasowej.

### **Ustawianie strefy czasowej podczas nadzorowanego ładowania programu początkowego (IPL)**

Podczas nadzorowanego ładowania programu początkowego (IPL) systemu operacyjnego i5/OS można ustawić wartość systemową Strefa czasowa (Time zone - QTIMZON). Jest to metoda zalecana w sytuacji, gdy instaluje się oprogramowanie na nowym systemie lub partycji, ponieważ umożliwia prawidłowe ustawienie strefy czasowej natychmiast po zakończeniu programu IPL.

Na ekranie Opcje IPL (IPL Options) można określić datę, bieżący czas i strefę czasową systemu (automatycznie ustawiana jest także różnica względem czasu UTC). Po zmianie zawartości pola Strefa czasowa należy sprawdzić, czy pola określające datę i godzinę są poprawne. Wartości wpisane w tych trzech polach są nadawane odpowiednim wartościom systemowym.

Aby ustawić strefę czasową w trakcie nadzorowanego IPL, należy wykonać następujące czynności:

1. Na ekranie Opcje IPL (IPL Options) ustaw kursor w wierszu zawierającym pole Systemowa strefa czasowa (System time zone). Następnie podaj identyfikator strefy czasowej lub naciśnij klawisz F4 (Podpowiedź - Prompt), co spowoduje wyświetlenie ekranu Wybór opisu strefy czasowej (Select Time Zone Description).

<span id="page-36-0"></span>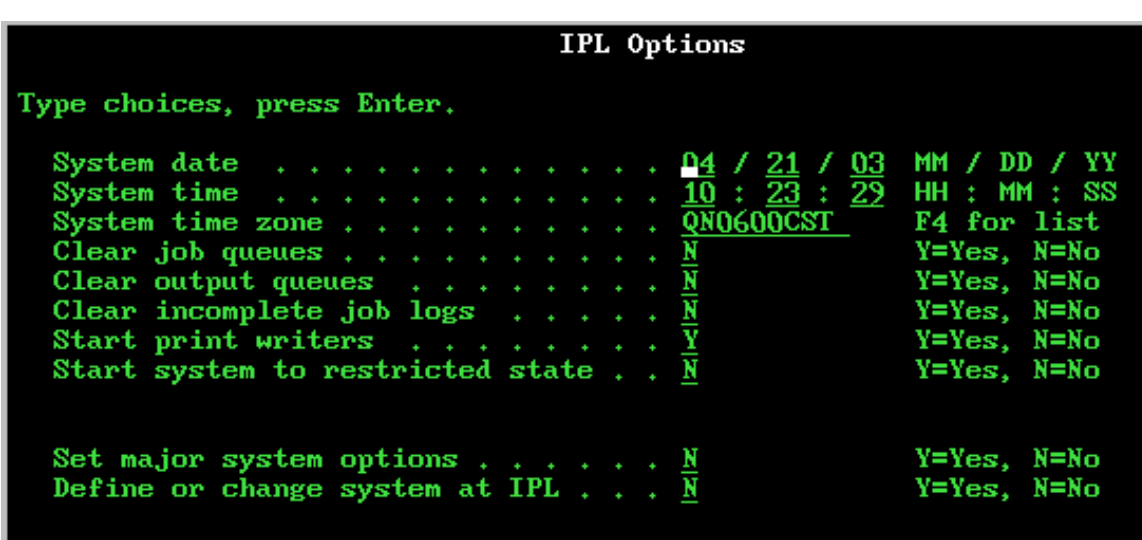

- 2. Aby wybrać strefę czasową za pomocą okna dialogowego Wybór strefy czasowej, należy wykonać następujące czynności:
	- a. Na ekranie Wybór strefy czasowej (Select Time Zone Description) wpisz 1 obok strefy czasowej, której chcesz używać.
	- b. Aby powrócić do ekranu Opcje IPL (IPL Options), naciśnij klawisz Enter. W polu Systemowa strefa czasowa pojawi się wybrana wartość.
- 3. Sprawdź, czy ustawiono właściwy czas systemowy.
- 4. Sprawdź, czy data systemowa jest właściwa.
- 5. Aby kontynuować IPL, naciśnij klawisz Enter.

**Uwaga:** Nowa wartość wpisana w polu Systemowa strefa czasowa, znajdującym się na ekranie Opcje IPL, ma pierwszeństwo wobec wcześniejszych wartości ustawionych automatycznie.

#### **Odsyłacze pokrewne**

["Początkowa](#page-24-0) strefa czasowa" na stronie 19

Podczas początkowego uruchamiania system operacyjny i5/OS ustawia początkową strefę czasową. W tym temacie omówiono, w jaki sposób system określa początkową wartość systemową strefy czasowej (QTIMZON).

### **Ustawianie strefy czasowej po załadowaniu programu początkowego (IPL)**

Program System i Navigator umożliwia zmianę wartości systemowej Strefa czasowa (Time zone - QTIMZON) po zakończeniu ładowania programu początkowego (IPL). Tą metodą można również sprawdzić, czy strefa czasowa została ustawiona prawidłowo. Jest to przydatne w sytuacji, gdy podczas aktualizowania lub instalowania oprogramowania systemu i5/OS wartość Przesunięcie względem czasu uniwersalnego (Coordinated Universal Time (UTC)) była nieprawidłowa.

Wartość systemową QTIMZON można zmieniać i edytować za pomocą programu System i Navigator. Można ją również określać w sesji emulatora 5250, korzystając z komendy Praca z wartościami systemowymi (Work with System Values - WRKSYSVAL) lub komendy Zmiana wartości systemowej (Change System Value - CHGSYSVAL).

**Uwaga:** Jeśli zmiana opisu strefy czasowej wiąże się ze zmianą przesunięcia czasu, to spowoduje modyfikację wartości systemowej QTIME, określającej miejscowy czas systemowy. Również wartość systemowa QUTCOFFSET zmieni się zgodnie z nową wartością przesunięcia.

Aby zmienić wartość systemową Strefa czasowa (Time zone - QTIMZON) za pomocą programu System i Navigator, wykonaj następujące czynności:

- <span id="page-37-0"></span>1. W programie System i Navigator rozwiń gałąź **Moje połączenia (My Connections)** → *nazwa-systemu* → **Konfiguracja i obsługa (Configuration and Service)** → **Zarządzanie czasem (Time Management)** → **Strefy czasowe (Time Zones)**.
- 2. W polu **Dostępne strefy czasowe** wybierz strefę czasową, która ma być używana w systemie. Możesz również utworzyć własną strefę czasową.
- 3. Kliknij przycisk **Zmień wartość systemową**.
- 4. Kliknij przycisk **OK** w celu potwierdzenia decyzji.

Więcej informacji na temat poszczególnych pól zawiera pomoc elektroniczna.

### **Pojęcia pokrewne**

"Strefa [czasowa"](#page-15-0) na stronie 10

System operacyjny i5/OS udostępnia wiele stref czasowych. Można skorzystać z jednej ze stref wbudowanych w system lub utworzyć własne.

"Scenariusz: tworzenie strefy czasowej z [wykorzystaniem](#page-26-0) zbioru komunikatów do określenia nazwy skróconej i [pełnej"](#page-26-0) na stronie 21

Strefa czasowa może wykorzystywać zbiór komunikatów. Zbiór komunikatów zawiera nazwy pełne i skrócone wykorzystywane w strefie czasowej.

### **Zadania pokrewne**

["Tworzenie](#page-42-0) strefy czasowej" na stronie 37

Korzystając z funkcji obsługi czasu programu System i Navigator, można utworzyć strefę czasową dostosowaną do własnych potrzeb. Nową strefę można utworzyć od początku lub na podstawie innej strefy czasowej.

### **Konfigurowanie obsługi czasu**

Jeśli planowane jest używanie aplikacji do obsługi czasu w celu synchronizacji czasu systemowego z czasem pochodzącym z zewnętrznego źródła, należy skonfigurować tę aplikację w każdym systemie. Można skorzystać z aplikacji do obsługi czasu SNTP (Simple Network Time Protocol) lub z własnej aplikacji.

Aby aplikacja do obsługi czasu mogła przeprowadzać niezbędne regulacje, system musi spełniać określone wymagania | sprzętowe i programowe. Funkcja regulacji czasu jest dostępna w systemie i5/OS od wersji V5R3. |

### **Pojęcia pokrewne**

["Aplikacja](#page-11-0) do obsługi czasu" na stronie 6 Aplikacja do obsługi czasu synchronizuje czas systemowy z czasem pobieranym z zewnętrznego źródła.

### **Wskazówki dotyczące tworzenia aplikacji do obsługi czasu**

Podano tu podstawowe techniki prawidłowego konfigurowania typowej aplikacji do obsługi czasu.

Każda aplikacja jest jednak specyficzna dla danego środowiska biznesowego. Do obsługi czasu można używać aplikacji Simple Network Time Protocol (SNTP) dostarczanej przez IBM lub własnej aplikacji.

W aplikacji do obsługi czasu powinno się na początku sprawdzać wartość systemową określającą oprogramowanie do regulowania czasu (QTIMADJ). Jeśli zawiera ona identyfikator innego oprogramowania do obsługi czasu, należy poinformować użytkownika o tym fakcie i poprosić o potwierdzenie uruchomienia bieżącej aplikacji. Jeśli nie ustawiono wartości systemowej określającej oprogramowanie do regulowania czasu (QTIMADJ), należy ustawić ją na identyfikator własnej aplikacji. Przed zakończeniem regulacji wartość systemowa powinna zostać ponownie sprawdzona za pomocą oprogramowania do regulowania czasu. Powinno się ją ustawić na wartość \*NONE tylko wtedy, gdy bieżąca wartość określa aplikację, która właśnie kończy pracę.

Do obsługi czasu można wykorzystać aplikację SNTP dostarczaną wraz z systemem. Aplikacja SNTP może pełnić funkcje klienta lub serwera.

### **Pojęcia pokrewne**

"SNTP jako aplikacja do obsługi czasu w [systemie"](#page-38-0) na stronie 33 Użytkownicy, którzy nie dysponują własną aplikacją do obsługi czasu lub chcą skorzystać z aplikacji dostarczonej przez IBM mogą posłużyć się protokołem SNTP (Simple Network Time Protocol).

#### <span id="page-38-0"></span>**Zadania pokrewne**

["Zatrzymywanie](#page-51-0) protokołu SNTP" na stronie 46

Są okoliczności, w których potrzebne może być zatrzymanie protokołu Simple Network Time Protocol (SNTP). W temacie zawarte są informacje o tym, w jaki sposób można to zrobić w zależności od sytuacji.

#### **Informacje pokrewne**

Wartości systemowe określające datę i godzinę: regulacja czasu

### **SNTP jako aplikacja do obsługi czasu w systemie**

Użytkownicy, którzy nie dysponują własną aplikacją do obsługi czasu lub chcą skorzystać z aplikacji dostarczonej przez IBM mogą posłużyć się protokołem SNTP (Simple Network Time Protocol).

Aby zrozumieć różne metody konfigurowania protokołu SNTP, należy zapoznać się z następującymi pojęciami, omówionymi w poświęconych im tematach:

#### **Klient SNTP**

Gdy protokół SNTP jest skonfigurowany jako klient, system pobiera wartość czasu z zewnętrznego źródła. Można określić, z którego źródła ma on korzystać. Wartość pobrana z zewnątrz jest porównywana z czasem systemowym. Jeśli czas systemowy jest niezgodny z czasem zewnętrznym, rozpoczyna się regulacja czasu. Czas systemowy będzie regulowany aż do osiągnięcia prawidłowej wartości.

### **Serwer SNTP**

Gdy protokół SNTP jest skonfigurowany jako serwer, system wysyła informacje o czasie systemowym do połączonych z nim klientów. Jeśli wartości czasu klienta nie zgadzają się z wartością czasu na serwerze SNTP, rozpoczyna się regulacja czasu. Czas systemowy klienta jest regulowany aż do osiągnięcia prawidłowej wartości.

### **Scenariusz: synchronizowanie zegarów z systemem i5/OS (SNTP w roli klienta i serwera)**

W takiej sytuacji system wyznaczony jako klient/serwer SNTP pobiera czas z zewnętrznego źródła i używa pobranej wartości w celu utrzymywania lokalnego czasu systemowego. Lokalny czas systemowy jest udostępniany innym komputerom połączonym z tym systemem. Czas ten jest porównywany z czasem systemowym poszczególnych klientów. Jeśli wartości czasu w jednym z klientów różnią się od lokalnego czasu systemowego na serwerze SNTP, rozpoczyna się regulacja czasu.

#### **Pojęcia pokrewne**

["Wskazówki](#page-37-0) dotyczące tworzenia aplikacji do obsługi czasu" na stronie 32

Podano tu podstawowe techniki prawidłowego konfigurowania typowej aplikacji do obsługi czasu.

### **Informacje pokrewne**

Klient SNTP

Serwer SNTP

Scenariusz: synchronizowanie zegarów z systemem i5/OS

### **Zarządzanie czasem systemowym**

Istnieje wiele możliwości zarządzania czasem systemowym. Czas można regulować, posługując się aplikacją do obsługi czasu. Można także ręcznie wprowadzać korekty czasu.

Możliwe jest też sprawdzenie lokalnego czasu zadań i ustalenie w ten sposób, czy podano właściwą strefę czasową.

#### **Zadania pokrewne**

["Konfigurowanie](#page-32-0) zarządzania czasem" na stronie 27

Przed rozpoczęciem korzystania z funkcji zarządzania czasem trzeba odpowiednio skonfigurować system. Należy m.in. włączyć stosowanie stref czasowych i aplikacji do obsługi czasu.

### <span id="page-39-0"></span>**Aktualizowanie czasu systemowego**

Aktualizację można wykonać korzystając z funkcji regulacji czasu, co jest metodą preferowaną. Jeśli konieczna jest natychmiastowa zmiana czasu systemowego, to można go zmienić ręcznie, korzystając z wartości systemowej określającej bieżącą godzinę.

Jeśli czas systemowy lub czas odczytywany przez zadania jest niepoprawny, konieczne może okazać się uregulowanie czasu systemowego lub ręczne ustawienie jego wartości. Regulowanie jest preferowaną metodą ustawiania czasu systemowego w przypadku, gdy wielkość koniecznej zmiany nie przekracza dwóch godzin.

### **Pojęcia pokrewne**

["Regulowanie](#page-13-0) czasu" na stronie 8

Funkcja regulacji czasu dostępna w programie System i Navigator umożliwia przestawianie czasu systemowego ręcznie lub automatycznie (przy użyciu aplikacji do obsługi czasu).

### **Zadania pokrewne**

["Sprawdzanie](#page-41-0) wartości systemowych związanych z czasem" na stronie 36

Wartości systemowe związane z czasem w systemie operacyjnym i5/OS można wyświetlać i zmieniać. Są to m.in. wartości systemowe QTIME (bieżąca godzina), QUTCOFFSET (przesunięcie względem czasu uniwersalnego) oraz QTIMZON (strefa czasowa).

"Czas systemowy odbiega od [faktycznego](#page-47-0) o więcej niż 2 godziny" na stronie 42 Może się to zdarzyć, jeśli czas systemowy został nieprawidłowo skorygowany przy zmianie czasu na letni lub zimowy bądź jeśli podczas instalowania systemu i5/OS ustawiono nieprawidłową strefę czasową.

### **Korzystanie z funkcji regulacji czasu**

Jeśli trzeba zmienić czas systemowy o wartość nieprzekraczającą 2 godzin, należy użyć funkcji regulacji czasu.

Jest to metoda lepsza niż ręczna zmiana bieżącego czasu, ponieważ polega ona na przyspieszeniu lub spowolnieniu upływu czasu. Ręczne ustawienie czasu powoduje natomiast jego skokową zmianę. Duża skokowa zmiana czasu (do tyłu lub do przodu) może spowodować nieprzewidywalne błędy w zadaniach, które w danej chwili odczytują czas systemowy.

Jeśli czas systemowy odbiega od faktycznego o więcej niż 2 godziny i nie jest konieczna jego natychmiastowa zmiana, można wykonać kilkakrotną regulację czasu, aż do uzyskania pożądanej wartości. Jeśli na przykład czas systemowy należy zmienić o 3 godziny, można wykonać regulację czasu o 2 godziny, a następnie o 1 godzinę.

Aby przeprowadzić regulację czasu, należy wykonać następujące czynności:

- 1. W programie System i Navigator rozwiń gałąź **Moje połączenia (My Connections)** → *nazwa-systemu* → **Konfiguracja i obsługa (Configuration and Service)** → **Zarządzanie czasem (Time Management)** → **Regulacja czasu (Time Adjustment)**.
- 2. W oknie dialogowym Regulacja czasu (Time Adjustment) kliknij przycisk **Uruchom nową regulację czasu** (Start New Time Adjustment). Jeśli trwa właśnie regulacja czasu, to zostanie zatrzymana. Zanim przejdzie się dalej, należy zdać sobie sprawę z tego faktu.
- 3. Podaj pożądaną wartość.
- 4. Kliknij przycisk **OK**, co spowoduje rozpoczęcie regulowania czasu.
- 5. Przejrzyj pola **Regulacja czasu** (Time Adjustment) w oknie dialogowym o tej samej nazwie. Powinny być wyświetlone następujące pola:
	- Regulacja w toku (Adjustment in progress): Tak (Yes)
	- v Pozostały czas regulacji (Adjustment remaining): gg:mm:ss
	- v Szacunkowy czas do zakończenia (Estimated time until completion): gg:mm:ss
- 6. Kliknij przycisk **OK**, aby zamknąć okno dialogowe Regulacja czasu (Time Adjustment).

Więcej szczegółów zawiera pomoc elektroniczna funkcji regulowania czasu.

### <span id="page-40-0"></span>**Ręczna zmiana wartości systemowej Godzina (Time of day)**

Jeśli czas systemowy odbiega od faktycznego o więcej niż 2 godziny i konieczna jest jego natychmiastowa zmiana, należy wykonać ręczną zmianę wartości systemowej Godzina (Time of day). Do osiągnięcia prawidłowej wartości czasu można użyć wielu regulacji.

Powody, dla których czas systemowy odbiega od faktycznego o więcej niż 2 godziny, mogą być następujące:

- v Nieprawidłowo ustawiono wartość systemową Strefa czasowa (Time zone QTIMZON).
- v Aplikacja do obsługi czasu nie funkcjonuje właściwie.
- v Nieprawidłowo ustawiono wartość systemową Przesunięcie względem UTC (Offset from UTC QUTCOFFSET).

Przed uruchomieniem regulacji czasu systemowego należy sprawdzić, czy poprawne są następujące ustawienia:

- v wartość określająca strefę czasową,
- v wartość określająca różnicę względem czasu UTC.

Jeśli czas systemowy nadal odbiega od czasu faktycznego o ponad 2 godziny i trzeba go natychmiast zmienić, należy wykonać następujące czynności:

- 1. W programie System i Navigator rozwiń gałąź **Moje połączenia (My Connections)** → *nazwa-systemu* → **Konfiguracja i obsługa (Configuration and Service)** → **Wartości systemowe (System Values)** → **Data i godzina (Date and Time)**.
- 2. Na stronie Czas w polu **Godzina** podaj pożądaną wartość czasu.
- 3. Kliknij przycisk **OK** w celu potwierdzenia zmiany wartości systemowej.
- 4. Kliknij przycisk **OK**, aby zamknąć okno dialogowe Data i godzina (Date and Time).
- **Uwaga:** Przed wykonaniem zmiany wartości systemowej Godzina (Time of day) sprawdź, czy nie działają jakieś zadania zależne od czasu. Jeśli w danym momencie zadania odczytują czas systemowy, zmiana może spowodować nieprzewidywalne błędy.

### **Informacje pokrewne**

Wartości systemowe określające datę i godzinę: strefa czasowa

Wartości systemowe określające datę i godzinę: przesunięcie względem czasu uniwersalnego (UTC)

Wartości systemowe określające datę i godzinę: bieżąca godzina

### **Wyświetlanie czasu zadania**

Po wybraniu nowej strefy czasowej można wyświetlić właściwości zadania, aby sprawdzić, czy korzysta ono z właściwego czasu. Właściwości zadania warto przejrzeć także po skonfigurowaniu aplikacji do obsługi czasu.

Czas ten jest taki sam jak czas systemowy.

Na podstawie czasu zadania można wywnioskować, czy czas systemowy jest poprawnie ustawiony. Jeśli czas zadania nie jest prawidłowy, to można wykonać działania mające na celu rozwiązanie problemu.

Aby sprawdzić, czy zadania pracują z właściwie ustawionym czasem, wykonaj następujące czynności:

- 1. Odszukaj zadanie w programie System i Navigator.
- 2. Kliknij prawym przyciskiem myszy znalezione zadanie i wybierz opcję **Właściwości**.
- 3. W oknie dialogowym **Właściwości** (Properties) wybierz stronę **Data/godzina** (Date/Time).
- 4. Sprawdź wartość w polu **Lokalna data i czas zadania**.
- 5. Jeśli data i godzina zadania są poprawne, kliknij przycisk **OK**, aby zamknąć okno dialogowe Właściwości (Properties).
- 6. Jeśli data lub czas zadania nie jest poprawny, sprawdź, czy ustawiono poprawne wartości:
	- strefy czasowej zadania,
	- v przesunięcia względem czasu uniwersalnego (UTC).

### <span id="page-41-0"></span>**Informacje pokrewne**

Wyszukiwanie zadań

- Wartości systemowe określające datę i godzinę: strefa czasowa
- Wartości systemowe określające datę i godzinę: przesunięcie względem czasu uniwersalnego (UTC)

### **Sprawdzanie wartości systemowych związanych z czasem**

Wartości systemowe związane z czasem w systemie operacyjnym i5/OS można wyświetlać i zmieniać. Są to m.in. wartości systemowe QTIME (bieżąca godzina), QUTCOFFSET (przesunięcie względem czasu uniwersalnego) oraz QTIMZON (strefa czasowa).

Aby wyświetlić te wartości systemowe, wykonaj następujące czynności:

- 1. W programie System i Navigator rozwiń gałąź **Moje połączenia (My Connections)** → *nazwa-systemu* → **Konfiguracja i obsługa (Configuration and Service)** → **Wartości systemowe (System Values)** → **Data i godzina (Date and Time)**.
- 2. Na stronie Godzina (Time) sprawdź, czy trwa regulacja czasu.
	- a. Jeśli regulacja jest w toku, w polu **Godzina** (Time of day) zmiany nie będą uwzględniane aż do chwili zakończenia regulacji. Przejdź do kroku 4.
	- b. Jeśli regulacja nie jest wykonywana, przejdź do następnego etapu.
- 3. Sprawdź, czy wartość w polu **Godzina** (Time of day) jest poprawna. Informacje o poprawnej regulacji czasu zawiera sekcja ″Aktualizowanie czasu systemowego″.
- 4. Sprawdź, czy wartość **Przesunięcie względem czasu uniwersalnego** (Offset from Coordinated Universal Time (UTC)) jest prawidłowa. Jeśli wartość jest nieprawidłowa, wykorzystaj następujące informacje:
	- a. Jeśli używasz programu System i Access for Windows lub iSeries Access for Windows w wersji V5R3 lub nowszej w połączeniu z systemem operacyjnym i5/OS V5R3 lub nowszym, sprawdź właściwości strefy czasowej. Różnica względem czasu UTC jest elementem strefy czasowej wykorzystywanej w systemie.
	- b. Jeśli używasz programu iSeries Access for Windows w wersji V5R2 lub wcześniejszej w połączeniu z systemem operacyjnym i5/OS V5R3 lub nowszym, sprawdź wartość systemową strefy czasowej (QTIMZON) za pomocą interfejsu tekstowego. Do sprawdzania służy komenda Praca z wartościami systemowymi (Work with System Values - WRKSYSVAL).
	- c. Jeśli używasz programu iSeries Access for Windows w wersji V5R2 lub wcześniejszej w połączeniu z systemem operacyjnym OS/400 V5R2 lub wcześniejszym, zmieć wartość systemową Przesunięcie względem UTC (Offset from UTC) na prawidłową wartość.
- 5. Aby zamknąć okno **Data i czas**, kliknij przycisk **OK**.

### **Zadania pokrewne**

["Aktualizowanie](#page-39-0) czasu systemowego" na stronie 34

Aktualizację można wykonać korzystając z funkcji regulacji czasu, co jest metodą preferowaną. Jeśli konieczna jest natychmiastowa zmiana czasu systemowego, to można go zmienić ręcznie, korzystając z wartości systemowej określającej bieżącą godzinę.

["Weryfikowanie](#page-44-0) właściwości strefy czasowej" na stronie 39

Wartość systemową definiującą strefę czasową można wyświetlać i zmieniać.

"Podczas instalowania systemu i5/OS ustawiono [nieprawidłową](#page-45-0) wartość przesunięcia względem czasu [uniwersalnego"](#page-45-0) na stronie 40

Jeśli w trakcie instalowania systemu nie ustawiono poprawnej wartości systemowej Przesunięcie względem UTC (Offset from UTC - QUTCOFFSET), to początkowa wartość strefy czasowej może być niepoprawna.

"Czas systemowy jest niewłaściwy, czas odczytywany w zadaniach jest [niewłaściwy"](#page-46-0) na stronie 41 Jeśli czas systemowy nie jest poprawny i zadania są uruchamiane z niewłaściwym czasem lokalnym, prawdopodobnie podano nieodpowiednie ustawienia czasu.

"Czas systemowy odbiega od [faktycznego](#page-47-0) o więcej niż 2 godziny" na stronie 42

Może się to zdarzyć, jeśli czas systemowy został nieprawidłowo skorygowany przy zmianie czasu na letni lub zimowy bądź jeśli podczas instalowania systemu i5/OS ustawiono nieprawidłową strefę czasową.

### <span id="page-42-0"></span>**Zarządzanie strefami czasowymi**

Wartość systemowa Strefa czasowa (Time zone - QTIMZON) określa nazwę opisu strefy czasowej, służącego do obliczania miejscowego czasu systemowego. W zależności od tego, jaki opis strefy czasowej jest używany, system operacyjny i5/OS może automatycznie dokonać regulacji miejscowego czasu systemowego po przejściu na czas letni.

### **Pojęcia pokrewne**

["Czas"](#page-8-0) na stronie 3

Kwestia czasu w systemie wiąże się z kilkoma pojęciami, takimi jak strefy czasowe, czas uniwersalny (UTC), czas systemowy i czas zadania. Każdy system lub partycja ma własny czas nazywany czasem systemowym. Czas systemowy jest wyświetlany za pomocą wartości systemowej określającej godzinę.

### **Zadania pokrewne**

["Konfigurowanie](#page-32-0) zarządzania czasem" na stronie 27

Przed rozpoczęciem korzystania z funkcji zarządzania czasem trzeba odpowiednio skonfigurować system. Należy m.in. włączyć stosowanie stref czasowych i aplikacji do obsługi czasu.

"Ustawianie wartości systemowej Strefa czasowa (Time zone - [QTIMZON\)"](#page-32-0) na stronie 27 Wartość systemową QTIMZON można ustawić przed aktualizacją oprogramowania i5/OS, podczas ładowania programu początkowego (IPL) lub po instalacji, korzystając z programu System i Navigator.

### **Tworzenie strefy czasowej**

Korzystając z funkcji obsługi czasu programu System i Navigator, można utworzyć strefę czasową dostosowaną do własnych potrzeb. Nową strefę można utworzyć od początku lub na podstawie innej strefy czasowej.

Wybór zależy od pożądanych właściwości strefy. Jeśli nowo tworzona strefa czasowa ma mieć podobne właściwości, co jedna z istniejących stref, warto użyć metody ″Nowa w oparciu o″.

Podczas instalowania systemu operacyjnego i5/OS strefy czasowe dostarczone przez IBM są nadpisywane. Wszystkie identyfikatory stref czasowych dostarczonych przez IBM zaczynają się znakiem Q. Nazwy stref czasowych są wczytywane ze zbioru komunikatów QCPFMSG. Tworząc własną strefę czasową (nową lub opartą na istniejącej), nie należy rozpoczynać jej identyfikatora od litery Q. Identyfikatory zaczynające się od litery Q są zastrzeżone dla IBM.

Aby utworzyć strefę czasową, wykonaj następujące czynności:

- 1. W programie System i Navigator rozwiń gałąź **Moje połączenia (My Connections)** → *nazwa-systemu* → **Konfiguracja i obsługa (Configuration and Service)** → **Zarządzanie czasem (Time Management)** → **Strefy czasowe (Time Zones)**.
- 2. Przejrzyj strefy czasowe wyświetlone w polu **Dostępne strefy czasowe**.
- 3. Jeśli ustawienia którejś z istniejących stref czasowych są zbliżone do pożądanych, zaznacz strefę i kliknij przycisk **Nowa w oparciu o**. W przeciwnym razie kliknij przycisk **Nowa**.
- 4. Ustaw odpowiednie właściwości strefy czasowej na stronie Ogólne. W polu **Nazwa alternatywna (Alternate name)** można podać alternatywną nazwę, udostępniającą dodatkowe informacje opisowe o danej strefie czasowej. Pole to zawiera wartość Olson, stosowaną przez środowisko Java. Informacje o domyślnych wartościach pola | | |
- Nazwa alternatywna stref czasowych dostarczonych przez IBM zawiera sekcja "Strefa [czasowa"](#page-15-0) na stronie 10. |
- Jeśli system korzysta z kalendarza innego niż gregoriański, to w opisie strefy czasowej należy podać odpowiednią wartość przesunięcia roku. | |
	- 5. Ustaw właściwości strefy na stronie Czas letni.
	- 6. Aby zapisać i zamknąć właściwości strefy czasowej, kliknij przycisk **OK**.

Więcej informacji na temat poszczególnych pól zawiera pomoc elektroniczna.

**Uwaga:** Strefy czasowe są tworzone z uprawnieniem do używania (\*USE). Jest tak nawet wówczas, gdy strefę tworzy się na podstawie innej strefy. Jeśli chcesz zmienić uprawnienia skojarzone z daną strefą czasową, kliknij

<span id="page-43-0"></span>przycisk **Edycja** (Edit) w oknie dialogowym Strefy czasowe (Time Zones). Następnie na stronie Ogólne (General) kliknij przycisk **Uprawnienia** (Permissions), aby edytować uprawnienia do obiektu strefy czasowej.

Strefa czasowa zostanie utworzona i pojawi się na liście **Dostępne strefy czasowe**. Aby skorzystać z nowej strefy czasowej, kliknij przycisk **Zmień wartość systemową**.

#### **Pojęcia pokrewne**

"Strefa [czasowa"](#page-15-0) na stronie 10

System operacyjny i5/OS udostępnia wiele stref czasowych. Można skorzystać z jednej ze stref wbudowanych w system lub utworzyć własne.

#### **Zadania pokrewne**

"Ustawianie strefy czasowej po załadowaniu programu [początkowego](#page-36-0) (IPL)" na stronie 31

Program System i Navigator umożliwia zmianę wartości systemowej Strefa czasowa (Time zone - QTIMZON) po zakończeniu ładowania programu początkowego (IPL). Tą metodą można również sprawdzić, czy strefa czasowa została ustawiona prawidłowo. Jest to przydatne w sytuacji, gdy podczas aktualizowania lub instalowania oprogramowania systemu i5/OS wartość Przesunięcie względem czasu uniwersalnego (Coordinated Universal Time (UTC)) była nieprawidłowa.

### **Edytowanie strefy czasowej**

Jeśli po utworzeniu strefy czasowej okaże się, że któraś właściwość nie została ustawiona poprawnie, można poddać strefę czasową edycji. Jest to możliwe także wtedy, gdy jest ona używana przez system.

Aby zmienić ustawienia strefy czasowej, wymagane są uprawnienia do edycji strefy czasowej.

Aby edytować strefę czasową, należy wykonać następujące czynności:

- 1. W programie System i Navigator rozwiń gałąź **Moje połączenia (My Connections)** → *nazwa-systemu* → **Konfiguracja i obsługa (Configuration and Service)** → **Zarządzanie czasem (Time Management)** → **Strefy czasowe (Time Zones)**.
- 2. W oknie dialogowym Strefy czasowe (Time Zones) przejrzyj strefy wymienione w polu **Dostępne strefy czasowe** (Available time zones). Wybierz strefę do edycji.
- 3. Kliknij przycisk **Edycja**.
- 4. Ustaw odpowiednie właściwości znajdujące się na stronie Ogólne. Informacje dotyczące poszczególnych pól zawiera pomoc elektroniczna.
- 5. Ustaw odpowiednie właściwości na stronie Czas letni (DST). Informacje dotyczące poszczególnych pól zawiera pomoc elektroniczna.
- 6. Aby zapisać i zamknąć właściwości strefy czasowej, kliknij przycisk **OK**.

W ten sposób można wprowadzić zmiany do strefy czasowej. Są one uwzględniane natychmiast.

### **Pojęcia pokrewne**

"Strefa [czasowa"](#page-15-0) na stronie 10

System operacyjny i5/OS udostępnia wiele stref czasowych. Można skorzystać z jednej ze stref wbudowanych w system lub utworzyć własne.

#### **Zadania pokrewne**

"Nie można zmienić ustawień strefy [czasowej"](#page-49-0) na stronie 44 Brak możliwości edytowania strefy czasowej wynika najczęściej z braku odpowiednich uprawnień.

### **Usuwanie strefy czasowej**

Usunięcie strefy czasowej powoduje usunięcie z systemu odpowiadającego jej obiektu. Dostęp do tego obiektu stanie się niemożliwy.

<span id="page-44-0"></span>Można usuwać tylko te strefy, do których ma się odpowiednie uprawnienie. Poza tym nie można usunąć bieżącej strefy czasowej systemu.

**Uwaga:** Nie należy usuwać stref czasowych dostarczonych przez IBM.

Aby usunąć strefę czasową, wykonaj następujące czynności:

- 1. W programie System i Navigator rozwiń gałąź **Moje połączenia (My Connections)** → *nazwa-systemu* → **Konfiguracja i obsługa (Configuration and Service)** → **Zarządzanie czasem (Time Management)** → **Strefy czasowe (Time Zones)**.
- 2. W oknie dialogowym Strefy czasowe (Time Zones) przejrzyj strefy wymienione w polu **Dostępne strefy czasowe** (Available time zones). Wybierz strefę, którą chcesz usunąć.
- 3. Kliknij przycisk **Usuń**.
- 4. Kliknij przycisk **OK** w celu potwierdzenia decyzji.
- 5. Kliknij przycisk **OK**, aby zamknąć okno dialogowe Strefy czasowe (Time Zones).

#### **Pojęcia pokrewne**

"Strefa [czasowa"](#page-15-0) na stronie 10

System operacyjny i5/OS udostępnia wiele stref czasowych. Można skorzystać z jednej ze stref wbudowanych w system lub utworzyć własne.

### **Weryfikowanie właściwości strefy czasowej**

Wartość systemową definiującą strefę czasową można wyświetlać i zmieniać.

Możesz korzystać ze strefy czasowej dostarczonej wraz z systemem lub utworzyć własną. Aby zmienić strefę czasową dostarczoną wraz z systemem, należy utworzyć nową, opartą na niej strefę czasową. Dzięki temu zmieniona strefa czasowa nie zostanie zastąpiona podczas aktualizowania czy reinstalowania systemu operacyjnego i5/OS.

- 1. W programie System i Navigator rozwiń gałąź **Moje połączenia (My Connections)** → *nazwa-systemu* → **Konfiguracja i obsługa (Configuration and Service)** → **Zarządzanie czasem (Time Management)** → **Strefy czasowe (Time Zones)**.
- 2. Sprawdź, czy wartość podana w polu **Wartość systemowa bieżącej strefy czasowej** (Current time zone system value) w oknie dialogowym Strefy czasowe (Time Zones) jest poprawna.
	- a. Jeśli bieżąca strefa nie jest poprawna, wybierz odpowiednią strefę czasową z listy i kliknij przycisk **Zmień wartość systemową**. Możesz też utworzyć strefę czasową.
	- b. Aby potwierdzić zmianę wartości systemowej, kliknij przycisk **OK**.
- 3. Wybierz odpowiednią strefę czasową z listy **Dostępne strefy czasowe** i kliknij przycisk **Edycja**.
- 4. Na stronie Ogólne sprawdź, czy w polu **Różnica** wprowadzona jest poprawna wartość.
- 5. Na stronie Czas letni sprawdź, czy ustawiono właściwy początek i koniec czasu letniego (jeśli czas letni jest uwzględniany).
- 6. Aby zamknąć okno właściwości strefy czasowej, kliknij przycisk **OK**.
- 7. Kliknij przycisk **OK**, aby zamknąć okno dialogowe Strefy czasowe (Time Zones).

#### **Zadania pokrewne**

["Sprawdzanie](#page-41-0) wartości systemowych związanych z czasem" na stronie 36

Wartości systemowe związane z czasem w systemie operacyjnym i5/OS można wyświetlać i zmieniać. Są to m.in. wartości systemowe QTIME (bieżąca godzina), QUTCOFFSET (przesunięcie względem czasu uniwersalnego) oraz QTIMZON (strefa czasowa).

["Tworzenie](#page-42-0) strefy czasowej" na stronie 37

Korzystając z funkcji obsługi czasu programu System i Navigator, można utworzyć strefę czasową dostosowaną do własnych potrzeb. Nową strefę można utworzyć od początku lub na podstawie innej strefy czasowej.

"Podczas instalowania systemu i5/OS ustawiono [nieprawidłową](#page-45-0) wartość przesunięcia względem czasu [uniwersalnego"](#page-45-0) na stronie 40

<span id="page-45-0"></span>Jeśli w trakcie instalowania systemu nie ustawiono poprawnej wartości systemowej Przesunięcie względem UTC (Offset from UTC - QUTCOFFSET), to początkowa wartość strefy czasowej może być niepoprawna.

"Czas systemowy jest niewłaściwy, czas odczytywany w zadaniach jest [niewłaściwy"](#page-46-0) na stronie 41 Jeśli czas systemowy nie jest poprawny i zadania są uruchamiane z niewłaściwym czasem lokalnym, prawdopodobnie podano nieodpowiednie ustawienia czasu.

"Czas systemowy odbiega od [faktycznego](#page-47-0) o więcej niż 2 godziny" na stronie 42

Może się to zdarzyć, jeśli czas systemowy został nieprawidłowo skorygowany przy zmianie czasu na letni lub zimowy bądź jeśli podczas instalowania systemu i5/OS ustawiono nieprawidłową strefę czasową.

## **Weryfikowanie właściwości komunikatu dla danej strefy czasowej**

Jeśli system wyświetla nieprawidłowe nazwy czasu standardowego lub letniego, to należy sprawdzić właściwości komunikatu dla danej strefy czasowej. Nazwy czasów są wczytywane ze zbioru komunikatów.

Aby sprawdzić nazwy czasu standardowego i letniego dla danej strefy czasowej, wykonaj następujące czynności:

- 1. W programie System i Navigator rozwiń gałąź **Moje połączenia (My Connections)** → *nazwa-systemu* → **Konfiguracja i obsługa (Configuration and Service)** → **Zarządzanie czasem (Time Management)** → **Strefy czasowe (Time Zones)**.
- 2. W polu **Dostępne strefy czasowe** wybierz odpowiednią strefę czasową.
- 3. Kliknij przycisk **Edycja**.
- 4. Sprawdź, czy na stronie Ogólne w polu **Zbiór komunikatów** wpisana jest właściwa wartość.
- 5. Sprawdź, czy wartość w polu **Biblioteka** jest poprawna.
- 6. Sprawdź, czy zaznaczono pole **Użyj nazwy podanej w komunikacie**.
- 7. Sprawdź, czy w polu **ID komunikatu** wpisana jest właściwa wartość.
- 8. Jeśli system stosuje czas letni, wykonaj następujące czynności, aby sprawdzić, czy prawidłowo ustawiono właściwości komunikatu dla czasu letniego:
	- a. Sprawdź, czy na stronie Czas letni (Daylight Saving Time) wybrane jest pole **Włącz czas letni** (Enable daylight saving time).
	- b. Sprawdź, czy zaznaczono pole **Użyj nazwy podanej w komunikacie**.
	- c. Sprawdź, czy w polu **ID komunikatu** wpisana jest właściwa wartość.
- 9. Aby zamknąć okno właściwości strefy czasowej, kliknij przycisk **OK**.

Jeśli nazwy czasu standardowego i letniego są nadal wyświetlane nieprawidłowo, przejdź do tematu ["Nazwy](#page-50-0) czasu [standardowego](#page-50-0) i czasu letniego danej strefy czasowej nie są wyświetlane poprawnie" na stronie 45 i przeprowadź proces odtwarzania w ramach rozwiązywania problemów.

### **Rozwiązywanie problemów z zarządzaniem czasem**

W systemie mogą zdarzyć się problemy z czasem systemowym. Podane tu informacje przedstawiają rozwiązania i etapy działań dotyczące typowych problemów związanych z czasem systemowym.

#### **Informacje pokrewne**

Rozwiązywanie problemów związanych z protokołem SNTP

Rozwiązywanie problemów

Serwis i wsparcie

### **Podczas instalowania systemu i5/OS ustawiono nieprawidłową wartość przesunięcia względem czasu uniwersalnego**

Jeśli w trakcie instalowania systemu nie ustawiono poprawnej wartości systemowej Przesunięcie względem UTC (Offset from UTC - QUTCOFFSET), to początkowa wartość strefy czasowej może być niepoprawna.

<span id="page-46-0"></span>Jeśli strefa czasowa zostanie ustawiona przed zainstalowaniem systemu operacyjnego i5/OS, przesunięcie względem czasu UTC zostanie ustawione według podanej strefy czasowej. Odpowiednie przesunięcie względem czasu uniwersalnego zostanie ustawione również wtedy, gdy strefę czasową ustawi się w trakcie ładowania programu początkowego (IPL). W przeciwnym razie przesunięcie zostanie określone na podstawie początkowej wartości strefy czasowej.

W tym temacie zakłada się, że użytkownik nie ustawił wartości systemowej Strefa czasowa (Time zone - QTIMZON) ani przed uruchomieniem instalacji, ani w trakcie ładowania programu początkowego.

Różnica może mieć niepoprawną wartość, jeśli wystąpi jeden z następujących warunków:

- v Przed uruchomieniem instalacji wartość systemową Przesunięcie względem UTC (Offset from UTC QUTCOFFSET) ustawiono na 00:00, a nie jest to właściwe przesunięcie.
- v W trakcie instalacji w systemie ustawione było uwzględnianie czasu letniego. W związku z tym została wybrana strefa czasowa z niewłaściwą różnicą względem czasu UTC.

#### **Czynności naprawcze**

Wartość systemową Przesunięcie względem czasu uniwersalnego (Offset from Coordinated Universal Time - QUTCOFFSET) wyprowadza się na podstawie wartości systemowej Strefa czasowa (Time zone - QTIMZON). Dlatego też, jeśli strefa czasowa jest nieprawidłowa, przesunięcie również będzie nieprawidłowe. Po prawidłowym ustawieniu wartości systemowej Strefa czasowa (Time zone) przesunięcie względem czasu uniwersalnego będzie poprawne.

Aby rozwiązać ten problem, wykonaj następujące czynności:

- 1. Sprawdź właściwości strefy czasowej.
- 2. Sprawdź wartości systemowe związane z czasem.

#### **Zadania pokrewne**

["Weryfikowanie](#page-44-0) właściwości strefy czasowej" na stronie 39

Wartość systemową definiującą strefę czasową można wyświetlać i zmieniać.

["Sprawdzanie](#page-41-0) wartości systemowych związanych z czasem" na stronie 36

Wartości systemowe związane z czasem w systemie operacyjnym i5/OS można wyświetlać i zmieniać. Są to m.in. wartości systemowe QTIME (bieżąca godzina), QUTCOFFSET (przesunięcie względem czasu uniwersalnego) oraz QTIMZON (strefa czasowa).

### **Odsyłacze pokrewne**

["Początkowa](#page-24-0) strefa czasowa" na stronie 19

Podczas początkowego uruchamiania system operacyjny i5/OS ustawia początkową strefę czasową. W tym temacie omówiono, w jaki sposób system określa początkową wartość systemową strefy czasowej (QTIMZON).

#### **Informacje pokrewne**

Wartości systemowe określające datę i godzinę: przesunięcie względem czasu uniwersalnego (UTC)

### **Czas systemowy jest niewłaściwy, czas odczytywany w zadaniach jest niewłaściwy**

Jeśli czas systemowy nie jest poprawny i zadania są uruchamiane z niewłaściwym czasem lokalnym, prawdopodobnie podano nieodpowiednie ustawienia czasu.

Lokalny czas zadania odpowiada czasowi systemowemu. W związku z tym, jeśli zadania odczytują niewłaściwy czas, czas systemowy może być niepoprawny. Czas systemowy zależy od kilku ustawień związanych z czasem.

Niepoprawna wartość czasu systemowego może wynikać z następujących przyczyn:

- v Strefa czasowa nie została określona właściwie.
- v Podczas instalowania nie została ustawiona wartość systemowa Przesunięcie względem czasu UTC (Offset from UTC - QUTCOFFSET).
- <span id="page-47-0"></span>v W danej chwili może być aktywna funkcja regulacji czasu, a system nie osiągnął jeszcze prawidłowej wartości godziny.
- v Właściwości strefy czasowej mogą być niepoprawne.

### **Czynności naprawcze**

Aby poprawnie ustawić wartości związane z czasem i sam czas systemowy, wykonaj następujące czynności:

- 1. Sprawdź, czy właściwości strefy czasowej są poprawne.
- 2. Sprawdź, czy wartości systemowe związane z czasem są poprawne.

### **Zadania pokrewne**

["Weryfikowanie](#page-44-0) właściwości strefy czasowej" na stronie 39

Wartość systemową definiującą strefę czasową można wyświetlać i zmieniać.

["Sprawdzanie](#page-41-0) wartości systemowych związanych z czasem" na stronie 36

Wartości systemowe związane z czasem w systemie operacyjnym i5/OS można wyświetlać i zmieniać. Są to m.in. wartości systemowe QTIME (bieżąca godzina), QUTCOFFSET (przesunięcie względem czasu uniwersalnego) oraz QTIMZON (strefa czasowa).

### **Odsyłacze pokrewne**

["Początkowa](#page-24-0) strefa czasowa" na stronie 19

Podczas początkowego uruchamiania system operacyjny i5/OS ustawia początkową strefę czasową. W tym temacie omówiono, w jaki sposób system określa początkową wartość systemową strefy czasowej (QTIMZON).

### **Informacje pokrewne**

Wartości systemowe określające datę i godzinę: przesunięcie względem czasu uniwersalnego (UTC)

## **Czas systemowy odbiega od faktycznego o więcej niż 2 godziny**

Może się to zdarzyć, jeśli czas systemowy został nieprawidłowo skorygowany przy zmianie czasu na letni lub zimowy bądź jeśli podczas instalowania systemu i5/OS ustawiono nieprawidłową strefę czasową.

Gdy czas systemowy odbiega od faktycznego o więcej niż 2 godziny, może to wynikać z następujących przyczyn:

- v Nastąpiła automatyczna regulacja czasu związana z rozpoczęciem lub zakończeniem okresu letniego oraz ręczna regulacja z tego samego powodu. W związku z tym czas systemowy uległ zmianie o dwie godziny zamiast o jedną godzinę.
- v W trakcie instalowania systemu operacyjnego nieprawidłowo skonfigurowano strefę czasową. Może to wynikać z następujących przyczyn:
	- Nieodpowiednia różnica (względem czasu UTC), na podstawie której wyznaczono strefę czasową.
	- Nieodpowiednia strefa czasowa.
	- Niepoprawna różnica (względem czasu UTC) umieszczona w opisie strefy czasowej.

Próba uruchomienia regulacji czasu przekraczającej dwie godziny powoduje wyświetlenie komunikatu o błędzie.

### **Czynności naprawcze**

Aby rozwiązać problem, można użyć jednej z dwóch metod. Można ręcznie zmienić wartość systemową Godzina (Time of day) lub kilkakrotnie uruchomić regulację czasu aż do uzyskania pożądanej wartości. Wybór zależy od tego, jak szybko należy ustawić poprawny czas systemowy.

Jeśli konieczne jest natychmiastowe przywrócenie poprawnej wartości, należy ręcznie zmienić wartość systemową Godzina (Time of day). W przeciwnym razie można uruchamiać kolejne regulacje aż do uzyskania pożądanej wartości. Konieczna będzie kilkakrotna regulacja, ponieważ maksymalny zakres regulacji to dwie godziny. Więcej informacji na temat skutków ręcznej zmiany bieżącego czasu w porównaniu z regulacją czasu zawiera sekcja Regulowanie czasu.

Przed dokonaniem zmiany czasu dowolną z metod, wykonaj następujące czynności:

- <span id="page-48-0"></span>1. Sprawdź właściwości strefy czasowej.
- 2. Sprawdź wartości systemowe związane z czasem.

**Uwaga:** Jeśli wybrano regulację czasu, trzeba będzie ją uruchamiać kilkakrotnie aż do uzyskania pożądanej wartości.

### **Pojęcia pokrewne**

["Regulowanie](#page-13-0) czasu" na stronie 8

Funkcja regulacji czasu dostępna w programie System i Navigator umożliwia przestawianie czasu systemowego ręcznie lub automatycznie (przy użyciu aplikacji do obsługi czasu).

### **Zadania pokrewne**

["Aktualizowanie](#page-39-0) czasu systemowego" na stronie 34

Aktualizację można wykonać korzystając z funkcji regulacji czasu, co jest metodą preferowaną. Jeśli konieczna jest natychmiastowa zmiana czasu systemowego, to można go zmienić ręcznie, korzystając z wartości systemowej określającej bieżącą godzinę.

["Weryfikowanie](#page-44-0) właściwości strefy czasowej" na stronie 39

Wartość systemową definiującą strefę czasową można wyświetlać i zmieniać.

["Sprawdzanie](#page-41-0) wartości systemowych związanych z czasem" na stronie 36

Wartości systemowe związane z czasem w systemie operacyjnym i5/OS można wyświetlać i zmieniać. Są to m.in. wartości systemowe QTIME (bieżąca godzina), QUTCOFFSET (przesunięcie względem czasu uniwersalnego) oraz QTIMZON (strefa czasowa).

### **Przy przechodzeniu na czas letni czas systemowy został zmieniony o 2 godziny zamiast o 1 godzinę**

Jeśli bieżąca wartość systemowa określająca strefę czasową (QTIMZON) uwzględnia czas letni, czas systemowy jest aktualizowany automatycznie w momencie rozpoczęcia lub zakończenia okresu letniego. Jeśli w systemie używa się także innych narzędzi automatycznej zmiany czasu na letni lub zimowy, może nastąpić przesunięcie o więcej niż godzinę.

Jeśli jako strefę czasową (wartość systemowa QTIMZON) ustawiono czas EST (standardowy czas wschodni w USA), |

to w drugą niedzielę marca nastąpi przesunięcie o godzinę do przodu i przejście na czas letni, czyli EDT. Jednocześnie |

ustawiono program planujący zadania systemu i5/OS dla programu System i Navigator tak, aby automatycznie |

przestawiał czas systemowy o godzinę do przodu w drugą niedzielę marca. W takim środowisku, w drugą niedzielę |

marca system przestawi czas o dwie godziny do przodu zamiast o jedną. |

### **Czynności naprawcze**

Jeśli regulacja czasu systemowego została przeprowadzona za pomocą innych metod automatycznych (takich jak program planujący zadania systemu i5/OS), należy wyłączyć automatyczne regulacje i samodzielnie zmienić czas systemowy o 1 godzinę. W tym celu wykonaj następujące czynności:

1. Jeśli strefa czasowa uwzględnia czas letni, wyłącz wszystkie inne narzędzia automatycznej regulacji czasu.

**Uwaga:** Czynności umożliwiające wyłączenie zmiany czasu zależą od konkretnej aplikacji.

- 2. Zmień czas systemowy o 1 godzinę w następujący sposób:
	- a. W programie System i Navigator rozwiń gałąź **Moje połączenia (My Connections)** → *nazwa-systemu* → **Konfiguracja i obsługa (Configuration and Service)** → **Zarządzanie czasem (Time Management)** → **Regulacja czasu (Time Adjustment)**.
	- b. Kliknij przycisk **Uruchom nową regulację czasu**. Jeśli regulacja czasu jest aktywna, zostanie zatrzymana. Zanim przejdzie się dalej, należy zdać sobie sprawę z tego faktu.
	- c. Jako wartość zmiany podaj plus jedną godzinę lub minus jedną godzinę, w zależności od tego, czy jest to początek czy koniec okresu letniego.
	- d. Aby uruchomić regulację czasu, kliknij przycisk **OK**.
	- e. Jeśli jest aktywna poprzednia regulacja czasu, kliknij przycisk **OK** w celu jej zatrzymania i uruchomienia nowej regulacji.

### <span id="page-49-0"></span>**Informacje pokrewne**

Wartości systemowe określające datę i godzinę: strefa czasowa

## **Regulacja czasu jest niewłaściwa**

Jeśli aplikacja do obsługi czasu nieodpowiednio reguluje czas lub jeśli ręcznie wpisano nieprawidłową wartość regulacji czasu, to można zatrzymać bieżącą regulację czasu.

Regulację czasu należy zatrzymać, jeśli aplikacja do obsługi czasu wprowadza nieprawidłowe regulacje lub jeśli podano nieprawidłową wartość regulacji czasu.

Poniżej przedstawiono sposób zatrzymywania bieżącej regulacji czasu, uruchomionej przez aplikację do obsługi czasu lub samodzielnie przez użytkownika. Opisane tu czynności nie zapobiegają uruchamianiu kolejnych regulacji czasu przez aplikację. Aby je uniemożliwić, należy zatrzymać aplikację. Sposób zatrzymywania zależy od konkretnej aplikacji.

W momencie zatrzymania regulacji zostaje utrzymana bieżąca wartość czasu systemowego. W systemie nie jest przywracana wartość sprzed regulacji; system nie kontynuuje też operacji regulacji. Aby przywrócić początkową wartość czasu systemowego, należy uruchomić nowe regulowanie czasu. Wartość początkowa to wartość czasu przed rozpoczęciem regulacji.

Aby zatrzymać bieżącą regulację czasu i podać właściwą wartość, wykonaj następujące czynności:

- 1. W programie System i Navigator rozwiń gałąź **Moje połączenia (My Connections)** → *nazwa-systemu* → **Konfiguracja i obsługa (Configuration and Service)** → **Zarządzanie czasem (Time Management)** → **Regulacja czasu (Time Adjustment)**.
- 2. Odczytaj ilość czasu w polu **Pozostało do regulacji**. Wartość ta będzie potrzebna podczas przywracania początkowej wartości czasu.
- 3. Kliknij przycisk **Zatrzymaj regulację** (Stop adjustment).
- 4. Kliknij przycisk **OK** w celu potwierdzenia decyzji.
- 5. Kliknij przycisk **Uruchom nową regulację czasu** (Start new time adjustment).
- 6. Jako **Ilość czasu** wpisz czas zmieniony w trakcie niewłaściwej regulacji. Aby przywrócić czas początkowy, od oryginalnej wartości regulacji należy odjąć wartość pozostałą do regulacji (odczytaną w czynności 2). W ten sposób niewłaściwa zmiana czasu zostanie zniwelowana. Przykład znajduje się w sekcji **Informacje szczegółowe**.
- 7. Aby uruchomić nową regulację czasu, kliknij przycisk **OK**.
- **Informacje szczegółowe:** Poniższy przykład ułatwi wyznaczenie wartości, o którą należy zmienić czas systemowy w trakcie ponownej regulacji. Załóżmy, że przed uruchomieniem regulacji czas systemowy miał wartość 14:30. Następnie uruchomiono regulację o wartość -00:30:00 (tzn. cofnięcie czasu o 30 minut). Wtedy okazuje się, że to ustawienie jest błędne, ponieważ czas należało zmienić o wartość +00:30:00 (tzn. przyspieszyć o 30 minut). Do tego momentu czas systemowy został już skorygowany o 5 minut (z 30). W polu zawierającym czas pozostały do regulacji wyświetlona jest więc wartość 00:25:00 (25 minut). Należy uruchomić nową regulację czasu, uwzględniającą nadrobione 5 minut. A zatem regulacja ma mieć wartość +00:35:00 (35 minut naprzód), na co składa się 5 minut jako czas nadrobiony w trakcie niewłaściwej regulacji i 30 minut jako pożądany czas regulacji.

### **Nie można zmienić ustawień strefy czasowej**

Brak możliwości edytowania strefy czasowej wynika najczęściej z braku odpowiednich uprawnień.

### **Czynności naprawcze**

Aby można było zmieniać ustawienia strefy czasowej, trzeba dysponować uprawnieniem do zmiany (\*CHANGE) obiektu strefy czasowej. Strefa czasowa jest zawsze tworzona z uprawnieniem do publicznego użytku (\*USE), a nie z uprawnieniem do zmiany (\*CHANGE). Dotyczy to także sytuacji, gdy tworzy się ją na podstawie innej strefy

<span id="page-50-0"></span>czasowej, do której uprawnienia są inne. Odpowiednie uprawnienie do strefy czasowej można natomiast określić wtedy, gdy do utworzenia strefy czasowej stosuje się komendę CL.

Jeśli użytkownik nie ma uprawnień do zmiany (\*CHANGE) strefy czasowej, a zmiana ta jest potrzebna, musi uzyskać uprawnienia od administratora lub użytkownika z uprawnieniami do zmiany (\*CHANGE) i zarządzania obiektami (\*OBJMGT). Uprawnienie do zmiany (\*CHANGE) może zostać nadane wszystkim użytkownikom lub wybranemu użytkownikowi o podanej nazwie.

W celu zmiany poziomu uprawnień, jako administrator systemu lub użytkownik z uprawnieniami do zmiany (\*CHANGE) i do zarządzania obiektami (\*OBJMGT), wykonaj następujące czynności:

- 1. W programie System i Navigator rozwiń gałąź **Moje połączenia (My Connections)** → *nazwa-systemu* → **Konfiguracja i obsługa (Configuration and Service)** → **Zarządzanie czasem (Time Management)** → **Strefy czasowe (Time Zones)**.
- 2. W oknie dialogowym Strefy czasowe (Time Zones) wyróżnij strefę, którą chcesz zmienić.
- 3. Kliknij przycisk **Edycja**.
- 4. Na stronie Ogólne kliknij przycisk **Uprawnienia**.
- 5. W oknie dialogowym Uprawnienia (Permissions) nadaj uprawnienie do zmiany (\*CHANGE) wszystkim użytkownikom lub wybierz użytkowników, którzy mają uzyskać uprawnienie. W tym drugim przypadku kliknij przycisk **Dodaj** (Add).
- 6. Jeśli trzeba, odpowiednio zmień uprawnienia.
- 7. Kliknij przycisk **OK**, aby zamknąć okno dialogowe Uprawnienia (Permissions).
- 8. Aby zamknąć okno właściwości strefy czasowej, kliknij przycisk **OK**.
- 9. Kliknij przycisk **Zamknij** (Close), aby zamknąć okno dialogowe Strefy czasowe (Time zones).
- **Uwaga:** Aby zmodyfikować jedną ze zdefiniowanych przez IBM stref czasowych, należy najpierw na jej podstawie utworzyć nową strefę. Dzięki temu wprowadzone zmiany nie zostaną utracone w przypadku ponownej instalacji systemu operacyjnego i5/OS.

### **Zadania pokrewne**

["Edytowanie](#page-43-0) strefy czasowej" na stronie 38

Jeśli po utworzeniu strefy czasowej okaże się, że któraś właściwość nie została ustawiona poprawnie, można poddać strefę czasową edycji. Jest to możliwe także wtedy, gdy jest ona używana przez system.

### **Nazwy czasu standardowego i czasu letniego danej strefy czasowej nie są wyświetlane poprawnie**

Do obsługi strefy czasowej wykorzystywany jest zbiór komunikatów, który zawiera pełne lub skrócone nazwy czasu standardowego i letniego. Jednak jeśli system nie zdoła wczytać komunikatu, to nazwy stref czasowych będą wyświetlane niepoprawnie.

Jeśli nie można wczytać komunikatu, to zamiast wartości parametrów nazwy w interfejsie tekstowym wyświetlane są symbole \*N (niedostępne). Natomiast w programie System i Navigator pola nazwy stref czasowych są puste. Również jeśli drugi poziom komunikatu nie jest poprawnie sformatowany, nazwa nie będzie wyświetlana w odpowiedni sposób.

#### **Czynności naprawcze**

Nazwy pełna i skrócona nie są wyświetlane poprawnie, jeśli użytkownik nie ma odpowiednich uprawnień do zbioru komunikatów zawierającego te nazwy lub biblioteki z tym zbiorem.

Jeśli masz uprawnienia do zbioru komunikatów i zawierającej go biblioteki, nazwy zostaną poprawnie odczytane po wykonaniu poniższych czynności.

- 1. We właściwościach strefy czasowej należy ustawić odpowiednią bibliotekę, zbiór komunikatów i identyfikator komunikatu.
- 2. W systemie musi istnieć podana biblioteka.
- <span id="page-51-0"></span>3. W tej bibliotece musi istnieć podany zbiór komunikatów.
- 4. W zbiorze komunikatów musi istnieć podany identyfikator komunikatu.
- 5. Opis komunikatu ma być podany na poziomie drugim, a nie pierwszym. Komunikat musi mieć poprawny format: początkowych 10 znaków określa nazwę skróconą, a następne 50 znaków - nazwę pełną.

### **Zatrzymywanie protokołu SNTP**

Są okoliczności, w których potrzebne może być zatrzymanie protokołu Simple Network Time Protocol (SNTP). W temacie zawarte są informacje o tym, w jaki sposób można to zrobić w zależności od sytuacji.

Z różnych przyczyn może być potrzebne zatrzymanie SNTP. Przykłady sytuacji, w których konieczne może być zatrzymanie SNTP:

- v Zamierza się uruchomić regulację czasu, lecz aktywna jest regulacja czasu SNTP.
- v Regulacja czasu SNTP nie jest właściwa.

#### **Czynności naprawcze**

Wybór metody postępowania zależy od tego, czy chce się zapobiec uruchamianiu SNTP podczas uruchamiania TCP/IP, czy tymczasowo zatrzymać SNTP w bieżącej sesji TCP/IP. Można też wykonać obie czynności.

#### **Pojęcia pokrewne**

["Wskazówki](#page-37-0) dotyczące tworzenia aplikacji do obsługi czasu" na stronie 32

Podano tu podstawowe techniki prawidłowego konfigurowania typowej aplikacji do obsługi czasu.

#### **Informacje pokrewne**

Wartości systemowe określające datę i godzinę: bieżąca godzina

Wartości systemowe określające datę i godzinę: strefa czasowa

Wartości systemowe określające datę i godzinę: przesunięcie względem czasu uniwersalnego (UTC)

### **Metoda 1: zatrzymywanie bieżącej sesji protokołu SNTP**

Podane tu instrukcje umożliwiają zatrzymanie klienta i serwera SNTP (Simple Network Time Protocol) w bieżącej sesji TCP/IP. Po restarcie sesji TCP/IP protokół SNTP zostanie jednak uruchomiony ponownie.

Aby tymczasowo zatrzymać SNTP, wykonaj następujące czynności.

- 1. W programie System i Navigator rozwiń gałąź **Moje połączenia (My Connections)** → *nazwa-systemu* → **Sieć**  $(Network) \rightarrow ServerV (Servers) \rightarrow TCP/IP.$
- 2. Prawym przyciskiem myszy kliknij pozycję **SNTP** i wybierz opcję **Zatrzymaj**.

W bieżącej sesji TCP/IP nie będą wykonywane dalsze regulacje czasu za pomocą SNTP. Jednak po ponownym uruchomieniu TCP/IP serwer SNTP zostanie również uruchomiony. Aby zapobiec uruchamianiu serwera SNTP wraz z rozpoczęciem sesji TCP/IP, należy także wykonać czynności opisane w punkcie "Metoda 2: zatrzymywanie SNTP".

### **Metoda 2: zatrzymywanie SNTP**

Uruchamianie klienta i serwer SNTP (Simple Network Time Protocol) można wyłączyć podczas restartu protokołu TCP/IP.

Aby zapobiec uruchamianiu SNTP wraz z serwerem TCP/IP, wykonaj następujące czynności. Nie powodują one natychmiastowego zatrzymania SNTP.

- 1. W programie System i Navigator rozwiń gałąź **Moje połączenia (My Connections)** → *nazwa-systemu* → **Sieć**  $(Network) \rightarrow Servery (Servers) \rightarrow TCP/IP.$
- 2. Prawym przyciskiem myszy kliknij pozycję **SNTP** i wybierz opcję **Właściwości**.
- 3. Na stronie Ogólne anuluj wybór w polu **Klient** lub **Serwer** lub w obu polach jednocześnie, w zależności od oryginalnej konfiguracji SNTP. W wersji V5R2 i wcześniejszych anuluj wybór w polu **Uruchom wraz z TCP/IP**.
- 4. Kliknij przycisk **OK**.

<span id="page-52-0"></span>SNTP nie będzie uruchamiane w kolejnych sesjach TCP/IP. W bieżącej sesji mogą być jednak uruchamiane dalsze regulacje czasu. Aby natychmiast zatrzymać SNTP, należy skorzystać z instrukcji opisanych w punkcie ["Metoda](#page-51-0) 1: [zatrzymywanie](#page-51-0) bieżącej sesji protokołu SNTP" na stronie 46.

### **Dodatkowe czynności naprawcze**

W celu zatrzymania protokołu SNTP (Simple Network Time Protocol) konieczne może okazać się wykonanie kilku dodatkowych działań.

W sytuacjach, w których potrzebne jest zatrzymanie SNTP, przydatne mogą się też okazać poniższe wskazówki.

- 1. Sprawdź, czy poprawnie podano zewnętrzne źródło czasu SNTP.
- 2. Sprawdź, czy poprawnie funkcjonuje połączenie między klientem SNTP i zewnętrznym źródłem czasu.
- 3. Jeśli korzystasz z systemu i5/OS w wersji V5R3 lub nowszej, sprawdź, czy podano poprawną wartość systemową określającą strefę czasową.
- 4. Jeśli korzystasz z systemu OS/400 w wersji V5R2 lub wcześniejszej, sprawdź, czy podano poprawną wartość systemową określającą przesunięcie względem czasu uniwersalnego UTC.
- 5. Sprawdź, czy podano poprawną wartość systemową określającą bieżącą godzinę.

Podczas zatrzymywania aplikacji do obsługi czasu należy zastosować kilka prostych technik programowania.

# <span id="page-54-0"></span>**Dodatek. Uwagi**

Niniejsza publikacja została przygotowana z myślą o produktach i usługach oferowanych w Stanach Zjednoczonych.

IBM może nie oferować w innych krajach produktów, usług lub opcji, omawianych w tej publikacji. Informacje o produktach i usługach dostępnych w danym kraju można uzyskać od lokalnego przedstawiciela IBM. Odwołanie do produktu, programu lub usługi IBM nie oznacza, że można użyć wyłącznie tego produktu, programu lub usługi. Zamiast nich można zastosować ich odpowiednik funkcjonalny pod warunkiem, że nie narusza to praw własności intelektualnej IBM. Jednakże cała odpowiedzialność za ocenę przydatności i sprawdzenie działania produktu, programu lub usługi pochodzących od producenta innego niż IBM spoczywa na użytkowniku.

IBM może posiadać patenty lub złożone wnioski patentowe na towary i usługi, o których mowa w niniejszej publikacji. Przedstawienie niniejszej publikacji nie daje żadnych uprawnień licencyjnych do tychże patentów. Pisemne zapytania w sprawie licencji można przesyłać na adres:

IBM Director of Licensing IBM Corporation North Castle Drive Armonk, NY 10504-1785 USA

Zapytania w sprawie licencji na informacje dotyczące zestawów znaków dwubajtowych (DBCS) należy kierować do lokalnych działów własności intelektualnej IBM (IBM Intellectual Property Department) lub zgłaszać na piśmie pod adresem:

IBM World Trade Asia Corporation Licensing 2-31 Roppongi 3-chome, Minato-ku Tokio 106-0032, Japonia

Poniższy akapit nie obowiązuje w Wielkiej Brytanii, a także w innych krajach, w których jego treść pozostaje w **sprzeczności z przepisami prawa miejscowego:** INTERNATIONAL BUSINESS MACHINES CORPORATION DOSTARCZA TĘ PUBLIKACJĘ W STANIE, W JAKIM SIĘ ZNAJDUJE "AS IS" BEZ UDZIELANIA JAKICHKOLWIEK GWARANCJI (W TYM TAKŻE RĘKOJMI), WYRAŹNYCH LUB DOMNIEMANYCH, A W SZCZEGÓLNOŚCI DOMNIEMANYCH GWARANCJI PRZYDATNOŚCI HANDLOWEJ, PRZYDATNOŚCI DO OKREŚLONEGO CELU ORAZ GWARANCJI, ŻE PUBLIKACJA NIE NARUSZA PRAW STRON TRZECICH. Ustawodawstwa niektórych krajów nie dopuszczają zastrzeżeń dotyczących gwarancji wyraźnych lub domniemanych w odniesieniu do pewnych transakcji; w takiej sytuacji powyższe zdanie nie ma zastosowania.

Informacje zawarte w niniejszej publikacji mogą zawierać nieścisłości techniczne lub błędy drukarskie. Informacje te są okresowo aktualizowane, a zmiany te zostaną uwzględnione w kolejnych wydaniach tej publikacji. IBM zastrzega sobie prawo do wprowadzania ulepszeń i/lub zmian w produktach i/lub programach opisanych w tej publikacji w dowolnym czasie, bez wcześniejszego powiadomienia.

Wszelkie wzmianki w tej publikacji na temat stron internetowych innych firm zostały wprowadzone wyłącznie dla wygody użytkowników i w żadnym wypadku nie stanowią zachęty do ich odwiedzania. Materiały dostępne na tych stronach nie są częścią materiałów opracowanych dla tego produktu IBM, a użytkownik korzysta z nich na własną odpowiedzialność.

IBM ma prawo do korzystania i rozpowszechniania informacji przysłanych przez użytkownika w dowolny sposób, jaki uzna za właściwy, bez żadnych zobowiązań wobec ich autora.

Licencjobiorcy tego programu, którzy chcieliby uzyskać informacje na temat programu w celu: (i) wdrożenia wymiany informacji między niezależnie utworzonymi programami i innymi programami (łącznie z tym opisywanym) oraz (ii) wspólnego wykorzystywania wymienianych informacji, powinni skontaktować się z:

IBM Corporation Software Interoperability Coordinator, Department YBWA 3605 Highway 52 N Rochester, MN 55901 USA

Informacje takie mogą być udostępnione, o ile spełnione zostaną odpowiednie warunki, w tym, w niektórych przypadkach, uiszczenie odpowiedniej opłaty.

Licencjonowany program opisany w niniejszym dokumencie oraz wszystkie inne licencjonowane materiały dostępne dla tego programu są dostarczane przez IBM na warunkach określonych w Umowie IBM z Klientem, Międzynarodowej Umowie Licencyjnej IBM na Program, Umowie Licencyjnej IBM na Kod Maszynowy lub w innych podobnych umowach zawartych między IBM i użytkownikami.

Wszelkie dane dotyczące wydajności zostały zebrane w kontrolowanym środowisku. W związku z tym rezultaty uzyskane w innych środowiskach operacyjnych mogą się znacząco różnić. Niektóre pomiary mogły być dokonywane na systemach będących w fazie rozwoju i nie ma gwarancji, że pomiary te wykonane na ogólnie dostępnych systemach dadzą takie same wyniki. Niektóre z pomiarów mogły być estymowane przez ekstrapolację. Rzeczywiste wyniki mogą być inne. Użytkownicy powinni we własnym zakresie sprawdzić odpowiednie dane dla ich środowiska.

Informacje dotyczące produktów firm innych niż IBM pochodzą od dostawców tych produktów, z opublikowanych przez nich zapowiedzi lub innych powszechnie dostępnych źródeł. Firma IBM nie testowała tych produktów i nie może potwierdzić dokładności pomiarów wydajności, kompatybilności ani żadnych innych danych związanych z tymi produktami. Pytania dotyczące możliwości produktów firm innych niż IBM należy kierować do dostawców tych produktów.

Wszelkie stwierdzenia dotyczące przyszłych kierunków rozwoju i zamierzeń IBM mogą zostać zmienione lub wycofane bez powiadomienia.

Publikacja ta zawiera przykładowe dane i raporty używane w codziennych operacjach działalności gospodarczej. W celu kompleksowego ich zilustrowania, podane przykłady zawierają nazwiska osób prywatnych, nazwy przedsiębiorstw oraz nazwy produktów. Wszystkie te nazwy/nazwiska są fikcyjne i jakiekolwiek podobieństwo do istniejących nazw/nazwisk i adresów jest całkowicie przypadkowe.

### LICENCJA W ZAKRESIE PRAW AUTORSKICH:

Niniejsza publikacja zawiera przykładowe aplikacje w kodzie źródłowym, ilustrujące techniki programowania w różnych systemach operacyjnych. Użytkownik może kopiować, modyfikować i dystrybuować te programy przykładowe w dowolnej formie bez uiszczania opłat na rzecz IBM, w celu projektowania, używania, sprzedaży lub dystrybucji aplikacji zgodnych z aplikacyjnym interfejsem programowym dla tego systemu operacyjnego, dla którego napisane zostały programy przykładowe. Programy przykładowe nie zostały gruntownie przetestowane. IBM nie może zatem gwarantować ani sugerować niezawodności, użyteczności i funkcjonalności tych programów.

Każda kopia programu przykładowego lub jakikolwiek jego fragment, jak też jakiekolwiek prace pochodne muszą zawierać następujące uwagi dotyczące praw autorskich:

© (nazwa przedsiębiorstwa użytkownika, rok). Fragmenty tego kodu pochodzą z Programów przykładowych IBM Corp. © Copyright IBM Corp. (wpisać rok lub lata). Wszelkie prawa zastrzeżone.

W przypadku przeglądania niniejszych informacji w formie elektronicznej, zdjęcia i kolorowe ilustracje mogą nie być wyświetlane.

### <span id="page-56-0"></span>**Informacje dotyczące interfejsu programistycznego**

Niniejsza publikacja opisuje planowane interfejsy programistyczne, pozwalające na pisanie programów umożliwiających korzystanie z usług systemu operacyjnego IBM i5/OS.

### **Znaki towarowe**

Następujące nazwy są znakami towarowymi International Business Machines Corporation w Stanach Zjednoczonych i/lub w innych krajach:

i5/OS IBM IBM (logo) iSeries OS/400 System i

Microsoft, Windows, Windows NT oraz logo Windows są znakami towarowymi Microsoft Corporation w Stanach Zjednoczonych i/lub w innych krajach.

Java oraz wszystkie znaki towarowe dotyczące języka Java są znakami towarowymi Sun Microsystems, Inc. w Stanach Zjednoczonych i/lub w innych krajach.

Nazwy innych przedsiębiorstw, produktów i usług mogą być znakami towarowymi lub znakami usług innych podmiotów.

## **Warunki**

Zezwolenie na korzystanie z tych publikacji jest przyznawane na poniższych warunkach.

**Użytek osobisty:** Użytkownik ma prawo kopiować te publikacje do własnego, niekomercyjnego użytku pod warunkiem zachowania wszelkich uwag dotyczących praw własności. Użytkownik nie ma prawa dystrybuować ani wyświetlać tych publikacji czy ich części, ani też wykonywać na ich podstawie prac pochodnych bez wyraźnej zgody IBM.

**Użytek służbowy:** Użytkownik ma prawo kopiować te publikacje, dystrybuować je i wyświetlać wyłącznie w ramach przedsiębiorstwa Użytkownika pod warunkiem zachowania wszelkich uwag dotyczących praw własności. Użytkownik nie ma prawa wykonywać na podstawie tych publikacji ani ich fragmentów prac pochodnych, kopiować ich, dystrybuować ani wyświetlać poza przedsiębiorstwem Użytkownika bez wyraźnej zgody IBM.

Z wyjątkiem zezwoleń wyraźnie udzielonych w niniejszym dokumencie, nie udziela się jakichkolwiek innych zezwoleń, licencji ani praw, wyraźnych czy domniemanych, odnoszących się do tych publikacji czy jakichkolwiek informacji, danych, oprogramowania lub innej własności intelektualnej, o których mowa w niniejszym dokumencie.

IBM zastrzega sobie prawo do anulowania zezwolenia przyznanego w niniejszym dokumencie w każdej sytuacji, gdy, według uznania IBM, korzystanie z tych publikacji jest szkodliwe dla IBM lub jeśli IBM uzna, że warunki niniejszego dokumentu nie są przestrzegane.

Użytkownik ma prawo pobierać, eksportować lub reeksportować niniejsze informacje pod warunkiem zachowania bezwzględnej i pełnej zgodności z obowiązującym prawem i przepisami, w tym ze wszelkimi prawami i przepisami eksportowymi Stanów Zjednoczonych.

IBM NIE UDZIELA JAKICHKOLWIEK GWARANCJI, W TYM TAKŻE RĘKOJMI, DOTYCZĄCYCH TREŚCI TYCH PUBLIKACJI. PUBLIKACJE TE SĄ DOSTARCZANE W STANIE, W JAKIM SIĘ ZNAJDUJĄ (″AS IS″) BEZ UDZIELANIA JAKICHKOLWIEK GWARANCJI, W TYM TAKŻE RĘKOJMI, WYRAŹNYCH CZY DOMNIEMANYCH, A W SZCZEGÓLNOŚCI DOMNIEMANYCH GWARANCJI PRZYDATNOŚCI

HANDLOWEJ, PRZYDATNOŚCI DO OKREŚLONEGO CELU ORAZ NIENARUSZANIA PRAW STRON TRZECICH.

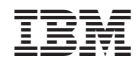

Drukowane w USA